# minutesto.work

**Diseñador** 

Vicente Akira Kamata Rivera Trabajo Final de Grado 2020-2021

#### **Tutoras**

Laia Clos Pilar Gorriz

EINA, Centre Universitari de Disseny i Art

Este proyecto ha contado con el apoyo de la fundición Arrow Type, que muy amablemente ha cedido la tipografía NAME SANS para el proyecto. Para más información, consultar [www.arrowtype.com.](http://www.arrowtype.com)

#### —

Agradecimientos a los familiares, compañeros, profesores y profesionales que han ofrecido apoyo durante todo el proyecto.

## **TABLA DE CONTENIDOS** Tiempo estimado de lectura **3 Pomodoros**

#### [1. INTRODUCCIÓN](#page-3-0) 4

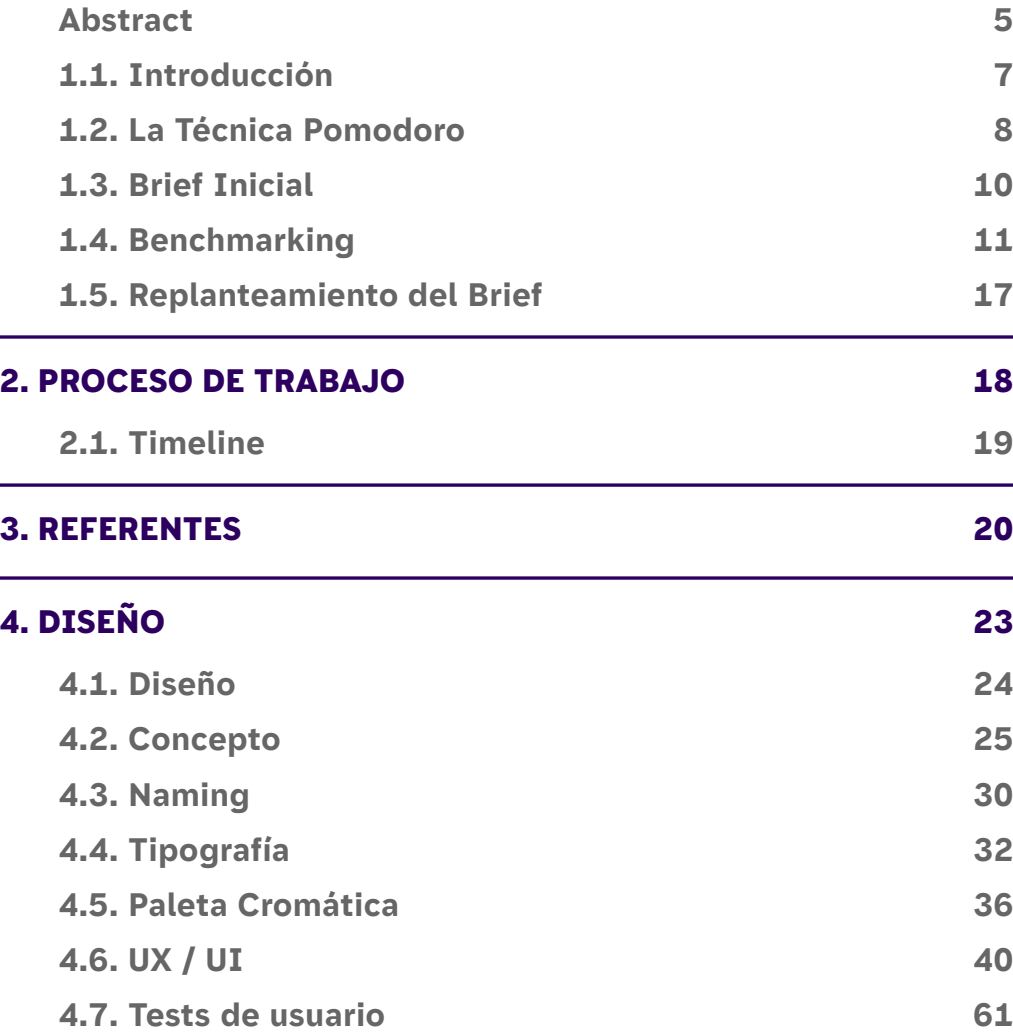

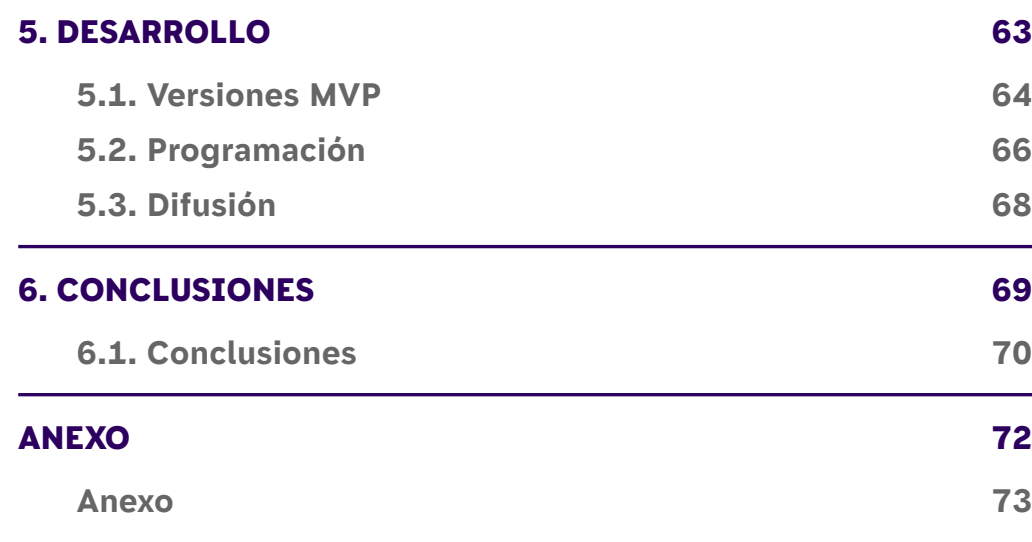

# <span id="page-3-0"></span>1. INTRODUCCIÓN

**21min** 

## <span id="page-4-0"></span>**ABSTRACT**

#### **CAST**

El proyecto minutesto.work, surge con el objetivo de explorar el umbral que surge entre el diseño de interface y la programación. Obtener una experiencia en el desarrollo *full-stack*<sup>1</sup> .

Para poder explorar esta forma de desarrollar aplicativos, se desarrolla una app basada en la técnica Pomodoro. Un método para gestionar el tiempo de trabajo destinado a una tarea.

Este proyecto permite explorar todas las fases de diseño hasta el desarrollo de la app.

#### **Palabras clave**

Full-stack, Web App, Gestión del tiempo, UX/UI y Desarrollo web.

#### **CAT**

El projecte minutesto.work, sorgeix amb l'objectiu d'explorar el llindar que sorgeix entre el disseny de interfície i la programació. Obtenir una experiència en el desenvolupament *full-stack1* .

Per a poder explorar aquesta manera de desenvolupar aplicatius, es desenvolupa una app basada en la tècnica Pomodoro. Un mètode per a gestionar el temps de treball destinat a una tasca.

Aquest projecte permet explorar totes les fases de disseny fins al desenvolupament de l'app.

#### **Paraules clau**

Full-stack, Web App, Gestió del temps, UX/UI i Desenvolupament web.

#### **ENG**

The minutesto.work project was created with the aim of exploring the threshold between interface design and programming. To gain experience in full-stack development1 .

In order to explore this way of developing applications, an app based on the Pomodoro technique is developed. A method to manage the time spent on a task.

This project allows to explore all the phases from design to development of the app.

#### **Key words**

Full-stack, Web App, Time management, UX/UI and Web development.

**Tema**

Análisis y experimentación en el proceso de desarrollo de una web app. En concreto, una app de gestión del tiempo, basada en la técnica Pomodoro.

#### **Objetivos**

Conocer y entender el proceso de diseño y desarrollo de una web app, haciendo hincapié en cada una de las fases para publicarla.

#### **Público objetivo**

Usuarios que buscan una opción minimalista y digital para poder ejecutar la Técnica Pomodoro mientras estudian o trabajan.

#### **Contexto**

Poco a poco el mundo laboral se ha ido digitalizando, teniendo aplicativos para contabilizar las horas de entrada y salida, canales de comunicación internos, videoconferencias, entre muchos otros. Son continuas las adaptaciones y adopciones de métodos analógicos, que posteriormente son digitalizados.

Estás viendo el PDF de mi trabajo de fin de grado 2021. Ciertos ejemplos o elementos de diseño no se pueden apreciar, ya que por naturaleza son interactivos.

Para poder disfrutar de toda la experiencia, visita doc[s.minutesto.work.](https://docs.minutesto.work)

<span id="page-6-0"></span>**1.1. INTRODUCCIÓN** Este proyecto se presenta como una oportunidad para analizar y experimentar en el proceso de diseño y desarrollo de una web app. Hasta el momento, este tipo de proyecto se distribuye entre varias partes interesadas (obviando el rol del cliente) tenemos: el diseñador de experiencia, el diseñador de interfaz y el programador. Un equipo que debe estar bien comunicado y coordinado, y que en muchos casos está formado por pequeños grupos externos. Actualmente se habla del perfl *full-stack*, conocedor de todos los aspectos del proyecto tanto de la parte *front end*  y el *back end.* Capaz de diseñar y programar en código, tiene una visión global del proyecto y puede sustituir el rol de las diferentes partes interesadas, mencionadas con anterioridad.

> El proyecto utiliza como pretexto el desarrollo de una web app basada en la técnica Pomodoro. Una técnica de gestión del tiempo de trabajo, inventada por Francesco Cirillo hace más de 3 décadas. En la que se trabaja durante 25 minutos y se descansa 5 minutos, esto se conoce cómo Pomodoro. Después de 4 Pomodoros se efectúa una pausa más larga. Esta simple mecánica genera diversos beneficios en cuanto a la productividad y salud mental para aquellos usuarios que utilizan la técnica.

> Por lo tanto, este proyecto resultará en una digitalización del proceso, diseñando una web app de principio a fin aportando conocimientos de diseño en cada etapa, desde la propia técnica Pomodoro, la conceptualización de la identidad, la interfaz, las funciones y su programación.

## <span id="page-7-0"></span>**1.2. LA TÉCNICA POMODORO**

La técnica Pomodoro es un método para mejorar la administración del tiempo dedicado a una actividad. Fue creado por Francesco Cirillo a finales de la década de 1980. Se basa en usar un temporizador para dividir el tiempo en intervalos fjos, llamados Pomodoros, de 25 minutos de actividad, seguidos de 5 minutos de descanso, con pausas más largas cada cuatro Pomodoros.<sup>2</sup>

Ejecutar la técnica Pomodoro es sencillo, únicamente se necesita papel, una herramienta para poder escribir y un reloj. La mecánica básica, descrita por Cirillo Consulting GMBH3, es la siguiente:

#### **1. Elige una tarea que te gustaría hacer**

Algo grande, pequeño o que has estado posponiendo durante un millón de años: no importa. Lo fundamental es que es algo que merece toda tu atención.

#### **2. Programa el Pomodoro para 25 minutos**

Hazte un pequeño juramento a ti mismo: Voy a dedicar 25 minutos a esta tarea y no me voy a interrumpir. Puedes hacerlo. Al fin y al cabo, son solo 25 minutos.

#### **3. Trabajar en la tarea hasta que suene**

Sumérgete en la tarea durante los siguientes 25 minutos. Si de repente te das cuenta de que tienes algo más que hacer, anota la tarea en una hoja de papel.

#### **4. Cuando suene, marcala como completada**

Has dedicado un Pomodoro entero, sin interrupciones, a una tarea.

#### **5. Haz una pequeña pausa**

Respira, medita, toma una taza de café, da un pequeño paseo o haz alguna otra cosa relajante (algo que no esté relacionado con el trabajo). Tu cerebro te lo agradecerá después.

<sup>2</sup> "Técnica Pomodoro - Wikipedia, la enciclopedia libre." [https://es.wikipedia.org/wiki/T%C3%A9cnica\\_Pomodoro](https://es.wikipedia.org/wiki/T%C3%A9cnica_Pomodoro). Se consultó el 17 feb. 2021.

<sup>&</sup>lt;sup>3</sup> Cirillo Consulting es una empresa de consultoría empresarial con sede en Berlín que trabaja con grandes empresas del mundo. Ofrece servicios, formaciones y herramientas a particulares y organizaciones para mejorar y aumentar su productividad de forma sencilla, rápida y amable. Más información en: [https://francescocirillo.com/pages/Pomodoro-technique.](https://francescocirillo.com/pages/pomodoro-technique) Se consultó el 17 feb. 2021.

#### 1.2.1. Beneficios

El método se basa en la idea de que las herramientas y técnicas de gestión del tiempo deben ser sencillas, que las pausas frecuentes pueden mejorar la agilidad mental<sup>4</sup> y que cambiar la forma de pensar en el tiempo, puede aliviar la ansiedad, liberando a las personas para que se concentren mejor.<sup>5</sup> En la página oficial se promocionan algunos de los siguientes beneficios:

#### **Evitar interrupciones**

Eludir errores por falta de concentración.

#### **Reducir la duración y el número de reuniones**

Evita las reuniones largas, agotadoras e inútiles.

#### **Reducir los errores de estimación**

Ayuda a simplificar y organizar las tareas resultando en menos estimaciones erróneas en tareas complejas, indefinidas e inciertas.

#### **Mejorar la motivación mediante la mejora del contenido**

Ayuda al usuario a comprender el esfuerzo que supondrá una tarea y reducir la complejidad de las tareas que hay que hacer.

#### **Cumplir los plazos sin presión de tiempo**

Permite transformar un objetivo complejo en una serie de objetivos más sencillos de alcanzar y, por lo tanto, aumentar la motivación, la precisión de las estimaciones y la probabilidad de éxito fnal.

#### **Reducir la complejidad de los objetivos y la incertidumbre**

Gracias a aprender a transformar jerarquías de tareas profundamente anidadas en listas de tareas lineales: listas de tareas sin peligrosos cuellos de botella e interdependencias entre tareas.

<sup>4</sup> Tambini, A., Ketz, N., & Davachi, L. (2010, 28 enero). *Enhanced Brain Correlations during Rest Are Related to Memory for Recent Experiences*. ScienceDirect. [https://linkinghub.elsevier.com/retrieve/](https://linkinghub.elsevier.com/retrieve/pii/S0896627310000061) [pii/S0896627310000061](https://linkinghub.elsevier.com/retrieve/pii/S0896627310000061)

## 1.2.2. ¿Por qué digitalizar?

La técnica Pomodoro se puede ejecutar perfectamente de forma analógica, como ya se ha comentado únicamente se necesita papel, bolígrafo y un temporizador de cocina. Entonces, ¿qué beneficios puede aportar crear una versión digital? La respuesta se puede obtener en los siguientes ejemplos de procesos analógicos transformados a digital:

#### **"Que lo haga la máquina más rápido"**

Enviar una carta por correo es un proceso largo, se escribe, se guarda en un sobre, se compran los sellos y normalmente llega a su destino. Para recibir una respuesta, se debe producir el mismo proceso, traduciéndose en una larga espera. Con la llegada del email, las largas esperas para comunicarse se reducen prácticamente a cero (dependiendo de lo rápido que sea tu internet), la máquina se encarga de todo. El correo tradicional está bien para un uso no empresarial, en cambio el correo electrónico es crucial para poder trabajar. Por lo tanto se gana en eficiencia.

#### **Omnipresencia**

Un claro ejemplo es el calendario. De forma analógica funciona perfectamente, ¿pero qué pasa si pierdes la agenda o no estás en casa para consultarla? El calendario digital te permite consultar planes, reuniones, entregas… en cualquier parte y en cualquier momento.

#### **Introducir funciones inteligentes**

Tanto el correo electrónico como el calendario digital, incorporan funciones que no serían posibles de forma analógica, podemos enviar documentos, sincronizar diferentes calendarios… funciones complejas y únicamente ejecutables por un software.

En defnitiva, una versión digitalizada de la técnica Pomodoro permite agilizar un proceso mecánico, una solución omnipresente y capaz de elevar las funciones a otro nivel. Por lo tanto, permitiéndonos concentrarnos en la tarea, acceder desde cualquier lugar con la satisfacción de que está todo listo para empezar con funciones inteligentes.

<sup>5</sup> Shellenbarger, S. (2009, 18 noviembre). *Testing Time-Management Strategies*. WSJ. [https://www.](https://www.wsj.com/articles/SB10001424052748704538404574541590534797908) [wsj.com/articles/SB10001424052748704538404574541590534797908](https://www.wsj.com/articles/SB10001424052748704538404574541590534797908)

## <span id="page-9-0"></span>**1.3. BRIEF INICIAL**

Diseño de una aplicación web basada en la técnica Pomodoro, automatizando y agilizando procedimientos mecánicos, además de generar una interfaz fiel a los principios de minimalismo y complejidad. Resultando en:

- Un análisis de la técnica y posibles puntos de mejora en el procedimiento.
- Trasladar la experiencia de usuario al formato digital.
- Generar una interfaz minimalista *click and go*
- Participar en la programación
- Crear el aplicativo de código abierto

## <span id="page-10-0"></span>**1.4. BENCHMARKING**

Por *benchmarking* se entiende en general el estudio comparativo de la competencia, es una herramienta que resulta muy útil para analizar cuál es la experiencia del usuario en otros casos, ver debilidades y fortalezas, observar buenas prácticas y detectar necesidades no cubiertas.6

#### 1.4.1. Productos Competencia

La siguiente lista de productos seleccionados se ha creado en base la popularidad en el buscador, redes sociales, *advertorials*<sup>7</sup> , proyectos *open source* y/o de pago:

[Pomofocus,](https://pomofocus.io/) [Pomotroid](https://splode.github.io/pomotroid), [Focus To-Do,](https://www.focustodo.cn/) [Marinara,](https://chrome.google.com/webstore/detail/marinara-Pomodoro%C2%AE-assist/lojgmehidjdhhbmpjfamhpkpodfcodef/related) [Tomato Timers](http://www.tomatotimers.com/), [Marinara Timer,](https://www.marinaratimer.com/) [Pomodoro Tracker](https://pomodoro-tracker.com/), [PomoDoneApp](https://pomodoneapp.com/), [Pomodor](https://pomodor.app/timer), [Fo](https://focuslist.co/)[cuslists,](https://focuslist.co/) [Pomotodo,](https://pomotodo.com/) [Focus Booster,](https://www.focusboosterapp.com/) [Be Focused](https://xwavesoft.com/) y [Engross.](https://engrossapp.com/)

Se han comparado aplicaciones multiplataforma en dispositivos Apple, Windows, Linux y Chrome OS. Algunas de ellas cuentan con o son extensiones del navegador Chrome o directamente son aplicaciones web, estas últimas se pueden "instalar" en el dispositivo gracias a que son PWA<sup>8</sup>.

#### <sup>6</sup> *Diseño de Interfaces » Benchmarking*. (s. f.). Diseño de Interfaces UOC. Recuperado 18 de febrero de 2021, de <http://multimedia.uoc.edu/blogs/dii/es/disseny/benchmarking/>

<sup>7</sup> Allen, J. (2020, 21 julio). *The 10 best Pomodoro timer apps in 2020*. Zapier. <https://zapier.com/blog/best-pomodoro-apps/> 8 *Aplicaciones Web Progresivas | MDN*. (2020, 20 septiembre). MDN WebDocs.

https://developer.mozilla.org/es/docs/Web/pintrerogressive\_web\_apps

#### 1.4.2. Benchmarking

En el anexo se puede consultar la hoja de datos del estudio.

#### Criterios Básicos

Los criterios de clasifcación esenciales son los detallados en el brief:

#### **Funciones básicas**

La aplicación cuenta con un temporizador, el elemento más básico. Se considera también una función básica poder escribir tareas, independientemente si se pueden sincronizar con el temporizador, ya que eso se considera una función inteligente.

#### **Interfaz simple**

Entendida como una interfaz que sigue criterios básicos de accesibilidad y la jerarquización es correcta. El usuario puede navegar libremente sin llegar a puntos muertos o consultar una guía.

#### **Ajustes simples**

Los mismos ajustes que se podrían realizar de forma analógica, como ajustar tiempos y modificar pausas.  $\rightarrow$ 

#### **Funciones inteligentes**

Todos aquellos ajustes y configuraciones que solo se pueden ejecutar en un entorno digital o que resulta más sencillo, como automatizar el temporizador, sincronizar datos en diferentes dispositivos, ofrecer estadísticas detalladas sobre progreso de concentración u otras.

#### Ampliación de Criterios

Mientras se ejecutaba el estudio se han detectado criterios para ofrecer una comparación más detallada, por lo tanto se añaden criterios conformes si la app es:

#### **Multiplataforma**

La aplicación mantiene una coherencia de experiencia e interfaz en diferentes sistemas operativos.

#### **Curva de aprendizaje**

Basándose en las funciones e interfaz, para iniciar el temporizador o realizar ajustes básicos/inteligentes.

#### **Tiempo en iniciar el temporizador**

Se tiene en cuenta el tiempo en el que se accede hasta iniciar el temporizador y empezar a trabajar, por primera vez. Los tiempos son orientativos, ya que dependen de factores como la velocidad de internet o el dispositivo.

Los pasos por seguir son:

- 01. Abrir la app (acceder a la web)
- a. Siempre reiniciar la página si es el caso.
- b. Si hay que descargar la app, se debe contar con el tiempo de descarga y posteriormente mostrar los dos tiempos.

<https://es.wikipedia.org/wiki/Freemium>

- 02. Incluir 4 tareas
- a. Si la app no lo permite, se suman 18 segundos como equivalente a anotar con bolígrafo y papel.
- 03. Iniciar el temporizador

En el siguiente enlace se puede visualizar el test:

<https://docs.minutesto.work/introduccion/benchmarking#143-resultados>

#### **Número de clics**

Número de clics realizados hasta activar el temporizador.

#### **Documentación y soporte**

Tutoriales, manuales o documentación sobre las funciones disponibles. Consejos para realizar la técnica en función de las necesidades o perfl. Comunidad para poder responder dudas o sugerir mejoras.

#### **Coste del servicio**

Conforme si el servicio es gratuito, *freemium9* o de pago. En el caso último, se debe detallar el importe. Normalmente la opción *freemium* se basa en planes mensuales.

#### **Modo offine**

La app funciona de forma *ofine*, sin tener que acceder a internet en primer momento.

#### **Registro**

La opción de registro para poder conservar tareas o sincronizar datos, independientemente del coste del servicio.

#### **Modo oscuro**

La interfaz se adapta automáticamente con los ajustes defnidos por el sistema operativo. También debe existir la opción de poder activarse manualmente. La opción *dark mode* cada vez es más demandada en aplicaciones, ya que durante la noche la interfaz no ® Freemium. (2020, 9 diciembre). En *Wikipedia, la enciclopedia libre*. Na ante de la compositora de la compositora de la compositora de la compositora de la compositora de la compositora de la compositora de la composito

<sup>10</sup> Busquets, C. (2020a, agosto 25). *Modo Oscuro: 5 hechos y tips para diseñarlo mejor.* uiFromMars. https://www.uifrommars.com/modo-oscuro-beneficios-desventajas/

#### **Efectos de sonido**

Los botones, el final del temporizador y otros utilizan sonidos para notificar y ofrecer al usuario un feedback.

#### **Notificaciones**

Los tiempos de trabajo y las pausas se notifican con un globo de notifcación u otro método.

Focuslists, Focus Booster y Be Focused Engross se han descartado de los tests, porque no cumplen con el briefng.

#### 1.4.3. Resultados

Después de analizar las diferentes aplicaciones se han detectado funciones interesantes para implementar y errores comunes o malas prácticas.

El 28,6% de los aplicativos únicamente ofrecen la función de temporizador. El modo oscuro está presente en el 90% de las aplicaciones.

Dentro de las características positivas encontradas, destaca la posibilidad de ver el temporizador (como texto o un *favicon11*) en la pestaña del navegador o en la barra de herramientas, la opción de mostrar notifcaciones en pantalla y **calcular la hora de fnalización** estimada del Pomodoro o de la tarea.

Una de las peores prácticas detectadas en varias aplicaciones es el registro obligatorio previo para poder utilizar la app. Otro error común es la inexistencia de una versión oscura y/o de que esta no esté bien diseñada. En algunos casos el aplicativo cuenta con muchas opciones, al querer mostrar todas, la interfaz resulta abrumadora.

El tiempo medio para introducir las tareas e iniciar el temporizador es de 35 segundos. La media de clics se encuentra en los 4. ↣

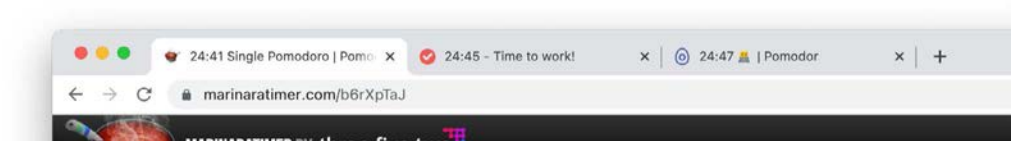

Marinaratimer, Pomodor, Pomotodo y Pomofocus, muestran el temporizador en la pestaña.

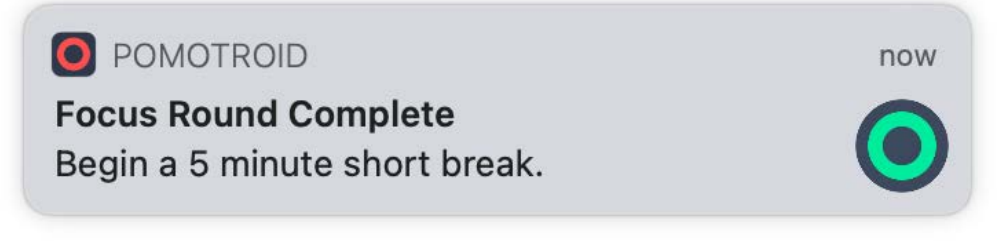

Notifcación de escritorio de la app Pomotroid.

#### $\bigstar$  FINISH TIME  $\cdot$  05:43PM

Pomodoro Tracker calcula la hora de fnalización.

<sup>11</sup> *Favicon - MDN Web Docs Glossary: Definitions of Web-related terms | MDN*. (2020, 30 diciembre). MDN Web Docs.<https://developer.mozilla.org/en-US/docs/Glossary/Favicon>

Después de recopilar todos los datos, se procede a realizar una simulación, ¿Cuáles son las mejores opciones en el mercado y cuál es la peor? Para determinar la lista, se utiliza la técnica *Decision Matrix12*. La escala escogida para determinar las puntuaciones va del 0 al 3, siendo la peor y mejor puntuación respectivamente.

Por ejemplo: Tomato Timers es una aplicación gratuita, por lo tanto merece un 3. En cambio, Be Focused tiene un coste de 3,49 € por lo tanto puntuará un 1. Siempre siguiendo el briefing inicial como criterio de puntuación.

La importancia de cada factor se distribuye de la siguiente forma (de menor a mayor importancia):

- 1. Documentación y Soporte
- 2. Registro
- 3. Efectos de Sonido
- 4. Modo Offine
- 5. Modo Oscuro
- 6. Número De Clics
- 7. Tiempo en Iniciar el Temporizador
- 8. Curva de Aprendizaje
- 9. Funciones Inteligentes
- 10. Notifcaciones
- 11. Funciones Básicas
- 12. Ajustes Simples
- 13. Interfaz Simple

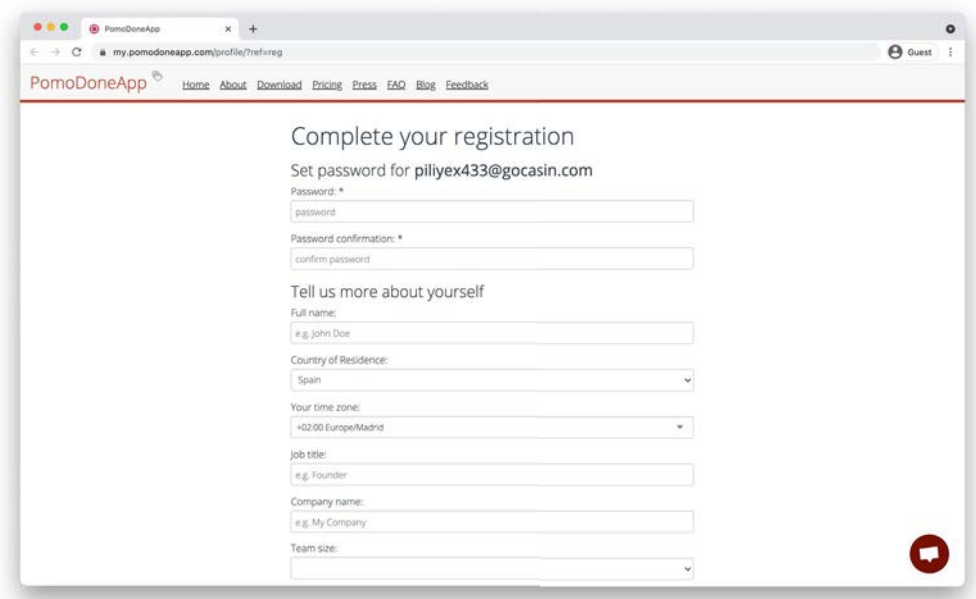

Un mal ejemplo. PomoDoneApp solicita al usuario el registro para acceder al aplicativo. Solicita demasiada información del usuario.

A continuación se detallan los tres aplicativos más competentes y la que menos:

#### TOP 1, Pomofocus

Un producto actualizado, cuenta con la mayoría de los ajustes y pequeños detalles positivos que podemos encontrar en las diferentes apps de la lista. La interfaz es simple. Ciertamente en la web detallan que tiene un diseño responsivo<sup>13</sup>, pero la composición es de una sola columna. Por lo tanto se puede considerar un diseño *mobile first14*, pero no está optimizado para dispositivos escritorio, tablets u otros. Tiene una identidad básica e incluso cómica. El modelo de negocio está muy bien planteado y equilibrado en cuanto a funciones gratuitas y *premium*.

#### TOP 2, Pomodoro Tracker

Un aplicativo muy completo en cuanto a funciones. Similar a Pomofocus. La interfaz es muy abrumadora, claramente ha sido diseñada desde el punto de vista del desarrollador. A primera vista parece que se haya desarrollado con el *framework* front-end "Foundation" de Zurb15.

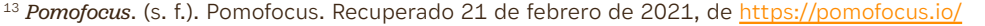

<sup>14</sup> Xia, V. (2020, 7 julio). *What is Mobile First Design? Why It's Important & How To Make It?* Medium. https://medium.com/@Vincentxia77/what-is-mobile-first-design-why-its-important-how-to-<br>make-it-7d3cf2e29d00

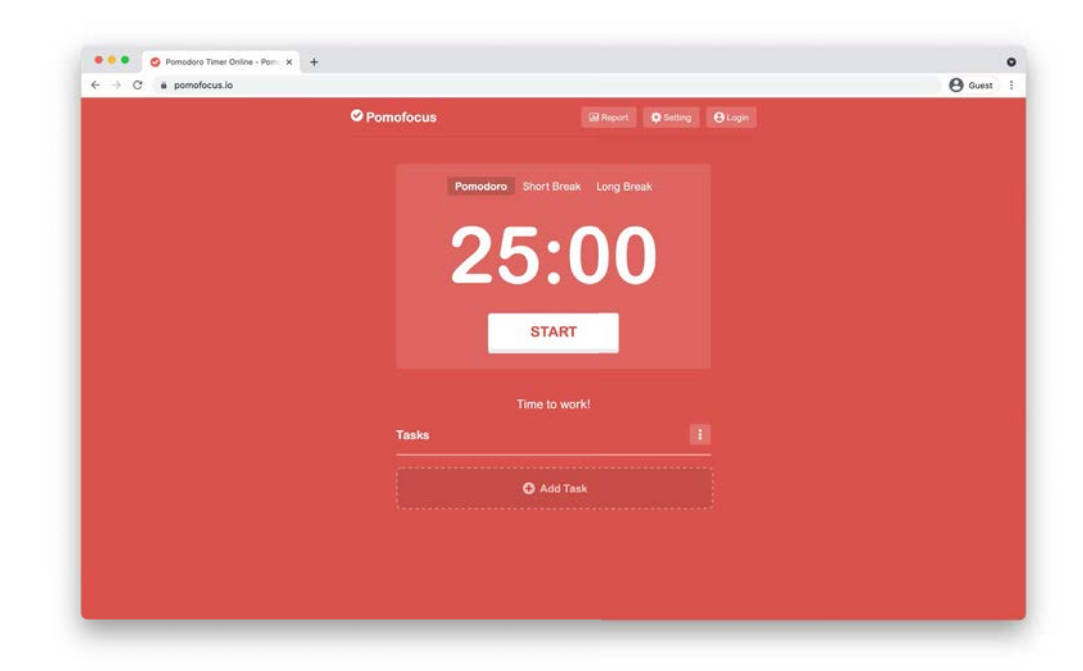

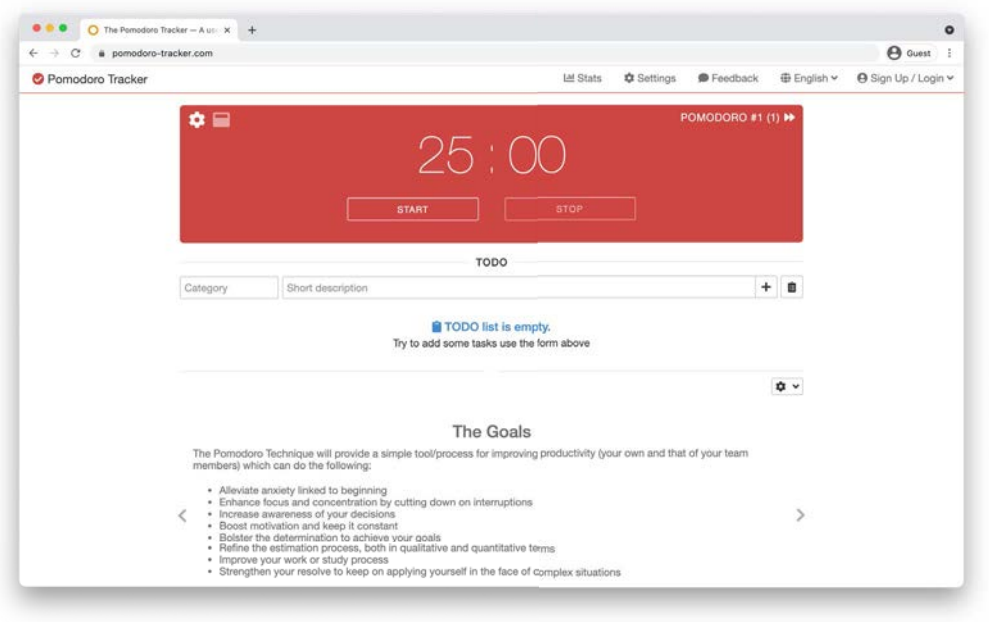

pomofocus.io (arriba) y pomodoro-tracker.com (abajo)

<sup>&</sup>lt;sup>15</sup> The most advanced responsive front-end framework in the world. *| Foundation.* (s. f.). Foundation by Zurb. Recuperado 21 de febrero de 2021, de<https://get.foundation/>

#### TOP 3, Pomodor

Temporizador básico. No se pueden introducir varias tareas, sino que se debe ir etiquetando cada temporizador. Posteriormente muestra una gráfica basándose en los temporizadores etiquetados. La interfaz es responsiva y está basada en el *framework* de diseño front-end Material Design<sup>16</sup>, por lo que puede ser familiar para usuarios de productos Google como Android. Es de código abierto, alojando el repositorio en la plataforma GitHub17.

#### TOP 10, Tomato Timers

La maquetación se caracteriza por una organización caótica, al no existir una jerarquía coherente. Pese a ser la peor aplicación, dotada de un tono excesivamente humorístico, con animaciones innecesarias. Cuenta con una guía ilustrada que detalla muy bien los pasos a seguir.

#### 1.4.4. Conclusiones

Después de realizar el *benchmarking* de diferentes aplicativos, se puede afirmar que digitalizar la técnica Pomodoro, puede agilizar aún más el trabajo e incorpora funcionalidades provechosas. La mayoría de las apps tienen un diseño de interfaz muy básico, porque utilizan *frameworks* con ajustes preestablecidos. Ninguna de las apps tiene una versión nocturna bien diseñada. También se demuestra que las web apps, a diferencia de las aplicaciones de escritorio, son más rápidas y no precisan de actualizaciones.

Se han descubierto funciones interesantes para implementar, como el temporizador en la pestaña del navegador, el cálculo de horas tras la finalización de los temporizadores, la sincronización del temporizador o la clasificación jerarquizada de las tareas.

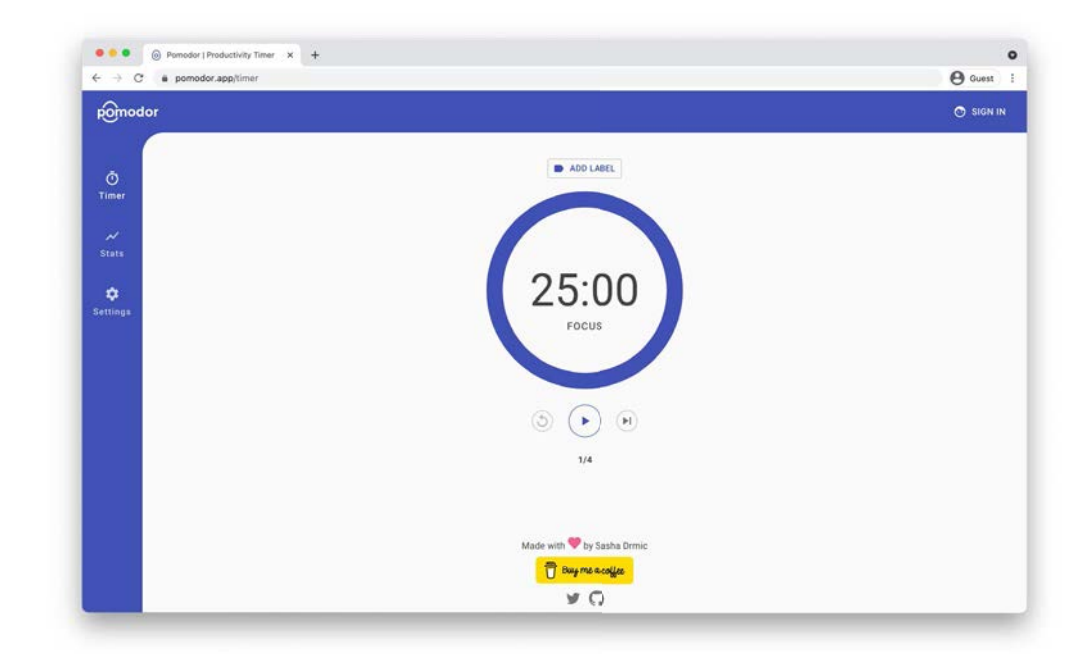

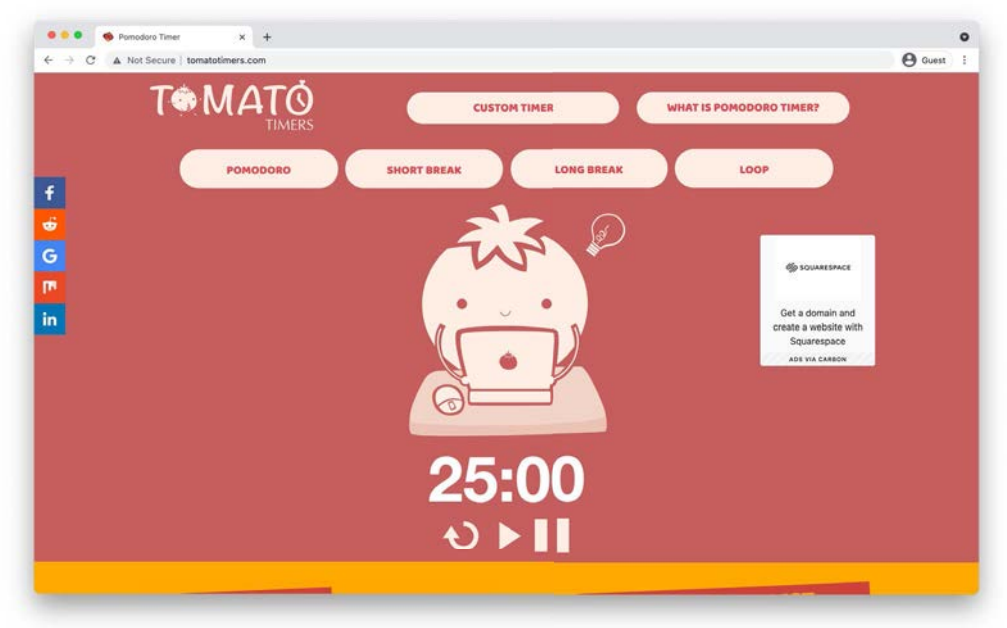

pomodor.app (arriba) y tomatotimers.com (abajo)

<sup>16</sup> Google. (s. f.). *Material design*. Material Design. Recuperado 21 de febrero de 2021, de <https://material.io/design>

<sup>17</sup> S. (s. f.). *sasa95/pomodor*. GitHub. Recuperado 21 de febrero de 2021, de <https://github.com/sasa95/pomodor>

## <span id="page-16-0"></span>**1.5. REPLANTEAMIENTO DEL BRIEF**

Basándose en las conclusiones extraídas y la experiencia de realizar el *benchmarking*, el *brief* planteado al inicio debe ser actualizado con los siguientes puntos:

- La interfaz debe ser simple y aprovechar todo el espacio que la pantalla ofrece.
- La función de poder añadir tareas es imprescindible.
- La identidad debe ser reforzada.
- Debe adoptar parte de las funcionalidades ofrecidas por el top 3.
- La extensión de navegador es muy funcional

## <span id="page-17-0"></span>2. PROCESO DE TRABAJO

 $< 1 min$ 

## <span id="page-18-0"></span>**2.1. TIMELINE**

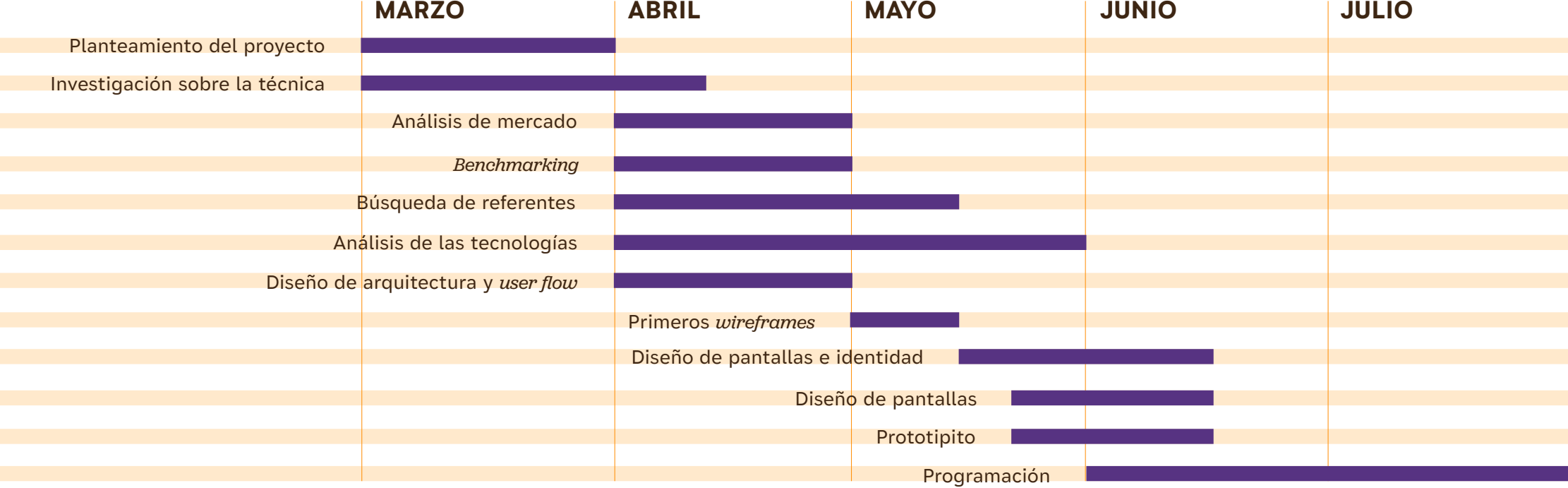

El proyecto se inicia a principios de marzo y finaliza la parte de diseño a finales de junio. Dejando la programación en desarrollo y siguiendo las diferentes versiones diseñadas.

## <span id="page-19-0"></span>**3. REFERENTES**

2min

Paralelamente al benchmarking y tras sus resultados se ha realizado una colección de interfaces, objetos y motion acorde con las defniciones del replanteamiento del brief.

Principalmente se analiza el trabajo de Hayk An [\(https://hayk.design/\)](https://hayk.design/), un diseñador y desarrollador *front end* que ha creado diversos aplicativos *open source* con una estética y usabilidad minimalista y simple. El proyecto del estudio Manual Creative [\(https://manualcreative.com/work/strava\)](https://manualcreative.com/work/strava), para Strava, un ejemplo de como visualizar datos de manera simple. Diferentes proyectos de 3Drops [\(https://](https://www.3dro.ps/) [www.3dro.ps/\)](https://www.3dro.ps/), ya que diseñan interfaces para productos complejos de una forma sencilla. El estudio de diseño de producto Teenage Engineering [\(https://teenage.](https://teenage.engineering/) [engineering/](https://teenage.engineering/)), por como combinan interfaces y hardware de una forma funcional y divertida. Bakken & Bæck, por su proyecto *Daylight* [\(https://daylight.today/\)](https://daylight.today/), como representan el paso del tiempo con el color y utilizan el *motion* de manera muy simple y efectiva.

En general se puede observar, interfaces simples que en su mayoría utilizan pocos colores estos, se dividen en diferentes saturaciones para delimitar espacios. El juego de degradados para crear un efecto de volumen. Todas utilizan una tipografía de palo seco, gran parte neo grotescas en combinación de iconos geométricos. Todos estos elementos se utilizan para defnir diferentes jerarquías y puntos focales.

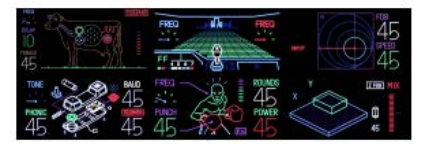

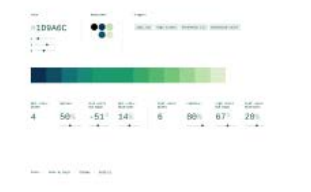

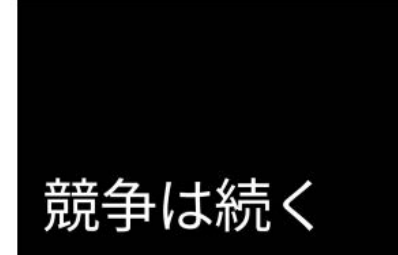

 $\blacktriangledown$ 

グループライド、グループラン、マラソン、グラン<br>フォンドなど、毎年恒例のスポーツイベントが、今年<br>はカレンダーから消えてしまいました。しかし、通常<br>のイベントやレースがなくても、アスリート達は自分 自身を追い込もうという気持ちを持ち続けました。

ライバルであり、友である

QOM・KOMリーダーボードにおいて、上位2名のアスリー<br>トがお互いをフォローし合っている確率は27%です。

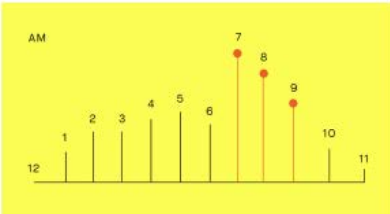

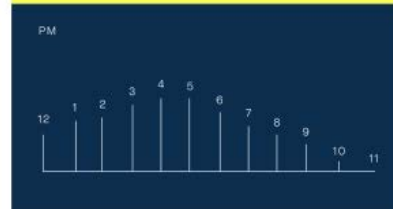

11:54

 $\overline{\left\langle \right\rangle }$ ETH  $\blacksquare$  $\bigoplus$ 

PARTLY CLOUDY

STOCKHOLM, SWE

 $24^\circ$ 

FRI

 $\mathcal{Q}$ 

 $23^{\circ}$ 

 $\Box$ 

 $|$  Churn

 $+2$   $\triangle$ 

14

\$16

DEC

WED

 $\odot$ 

 $16^{\circ}$ 

 $\mathscr{C}$ 

THU

 $\circ$ 

 $29<sup>°</sup>$ 

SUN

 $\heartsuit$ 

 $14^{\circ}$ 

SAT

 $\circ$ 

 $9"$ 

**Ethan Allen**  $$25.64@$ 

 $\blacktriangledown$  \$0.0100 (0.04%)

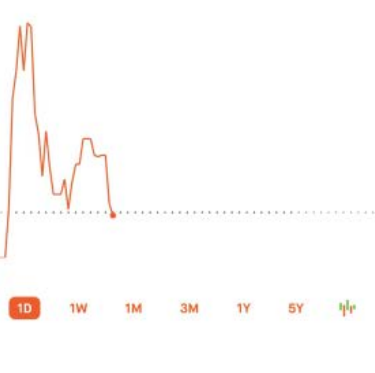

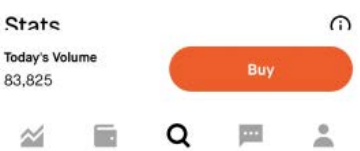

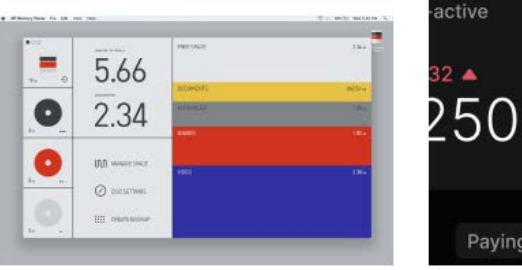

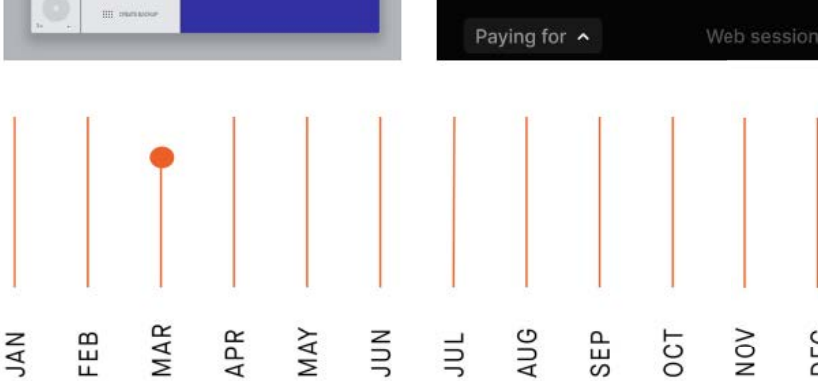

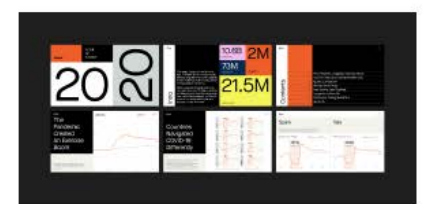

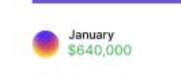

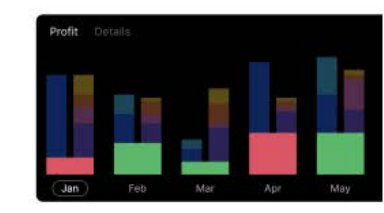

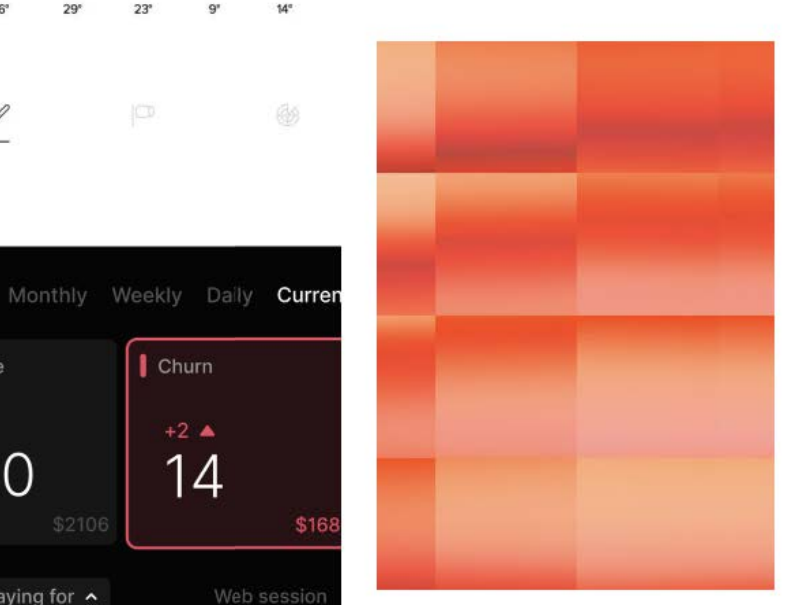

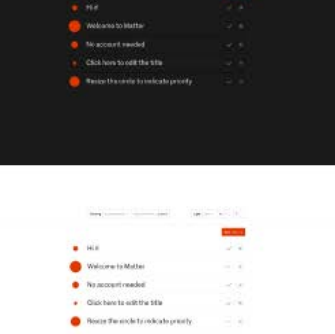

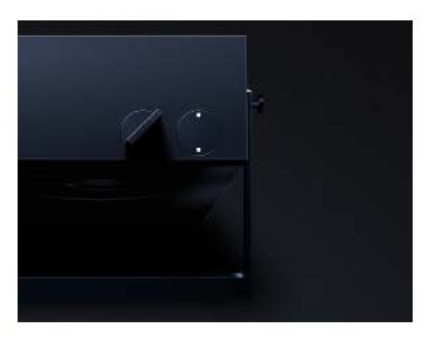

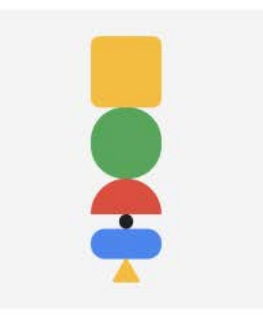

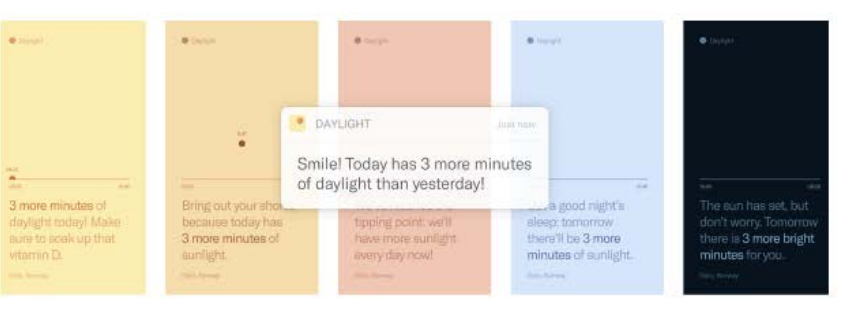

<span id="page-22-0"></span>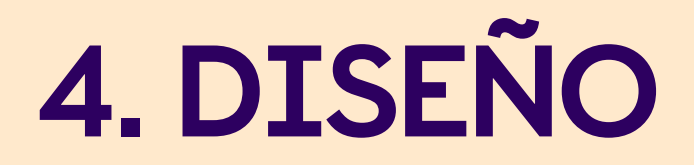

25min

## **4.1. DISEÑO**

El diseño y prototipito se desarrolla en Figma. Se han preparado 3 tipos de maquetación: escritorio (1440 px por 900 px), *tablet* (768 px por 1024 px) y *smartphone* (375 px por 667 px). Para visualizar la última versión del prototipo, consultar los siguientes enlaces:

- Versión para dispositivos de escritorio: <https://docs.minutesto.work/design/prototipos#desktop>
- Versión para dispositivos tablet: <https://docs.minutesto.work/design/prototipos#tablet>
- Versión para dispositivos smartphone: <https://docs.minutesto.work/design/prototipos#mobile>

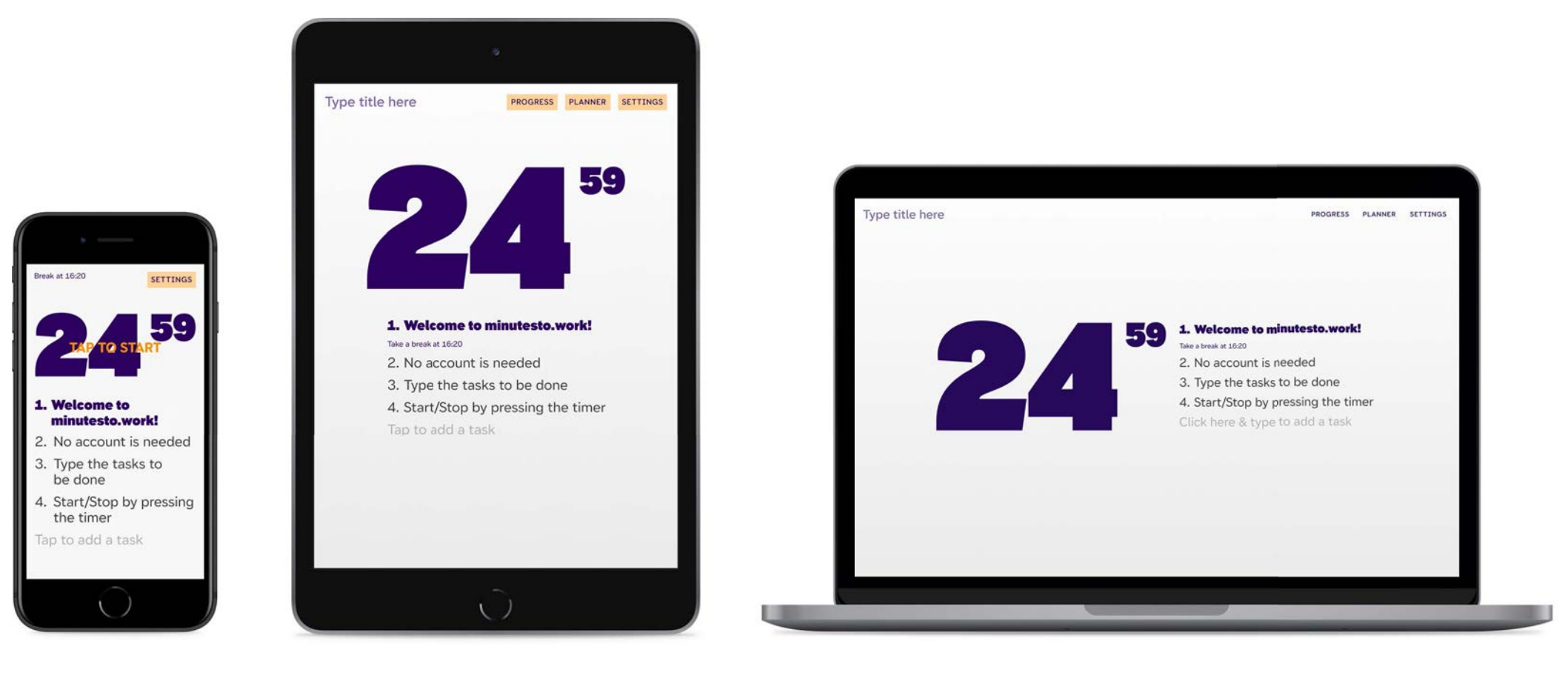

## **4.2. CONCEPTO**

El uso de las formas geométricas como elementos minimalistas y simples, para construir la interfaz de la web app. Además de una representación del tiempo y de su paso, combinando una forma convencional y una semiótica.

#### 4.2.1. El transcurso del tiempo

El elemento principal del aplicativo, es el temporizador. Por este motivo, se exploran y analizan diversas formas de representar el paso del tiempo. Unas más estandarizadas y otras más semióticas.

#### 4.2.2. Identidad

La identidad se basa en representar el paso del tiempo combinando un estándar y un indicador semiótico. Evitar el "Pomodoro" (tomate, rojo...) introducirlo de forma indirecta. Conservar ciertos rasgos cómicos, pero sin que sean los elementos principales.

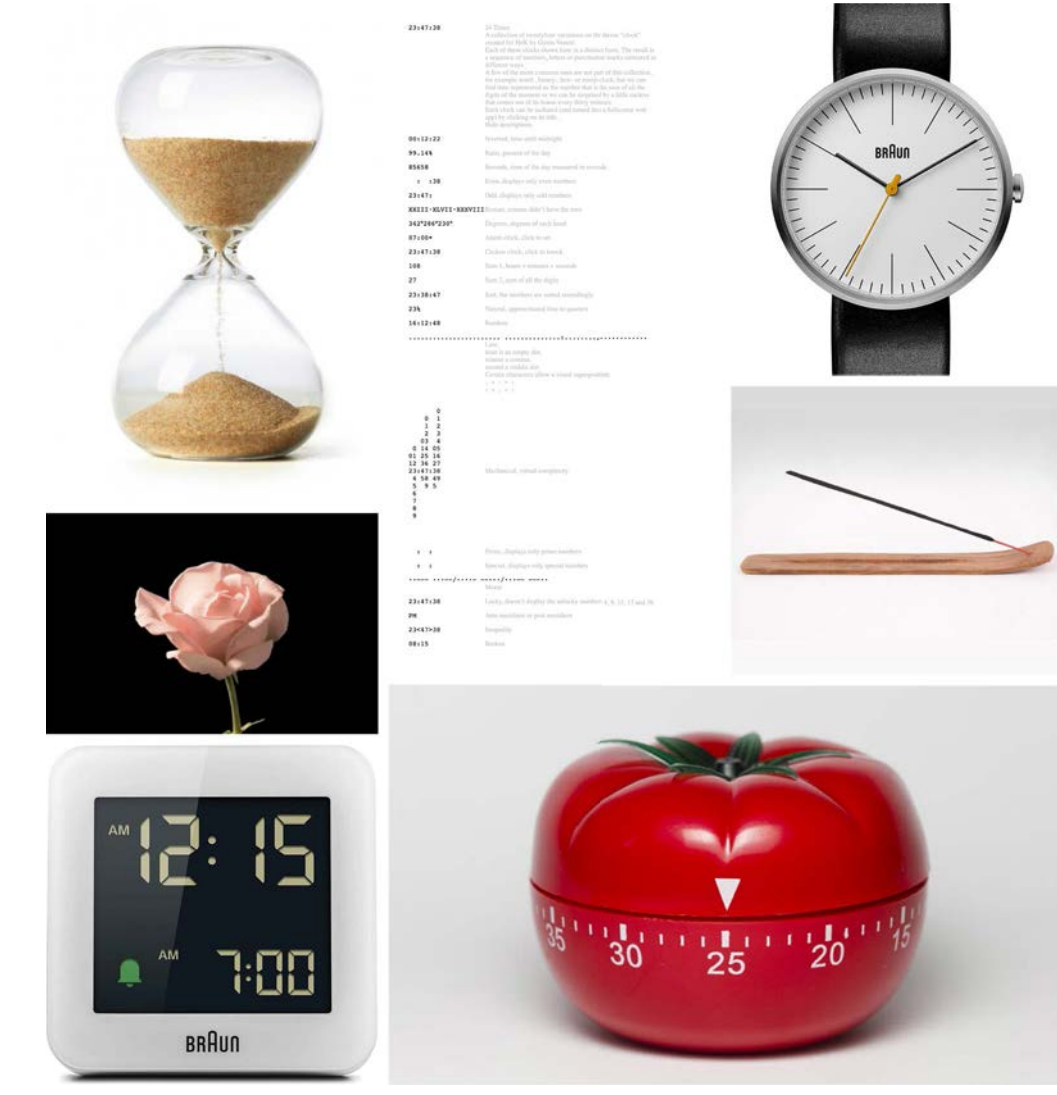

Objetos o sistemas de representación del tiempo.

24 Times — A collection of twentyfour variations on the theme "clock" created for HeK by Gysin-Vanetti. https://24times.gysin-vanetti.com

Daylight — Daylight is a simple app that tells you about daylight changes and notifes you when the days are getting longer. https://daylight.today/app/

Consultar en are.na: https://www.are.na/vicente-akira/time-goes-by

### 4.2.3. Logotipo e icono

La web app cuenta con un logotipo para las aplicaciones de difusión. El icono diseñado se destina para una futura versión en la que la app podrá ser descargada en el dispositivo.

#### Logotipo

El logotipo se puede presentar en cualquiera de los pesos disponibles. Des de la versión Ultra a la ExtraThin, de la versión Display. La versión óptima es la animada.

Dado que su longitud puede ser confictiva en determinados contextos, se ha creado una versión corta. Por lo tanto, contamos cómo principal "minutesto.work", ya que es la URL para acceder a la web app. Para casos concretos se dispone de "M:W", la M representa los minutos, los dos puntos ":" enfatizan la relación de tiempo y fnalmente la W corresponde a la palabra *work*.

El área de protección está determinada por la O. La versión animada, el área estará determinada por la misma letra en su peso Ultra.

\* Visualizar simulación: <https://docs.minutesto.work/design/concepto#logotipo>

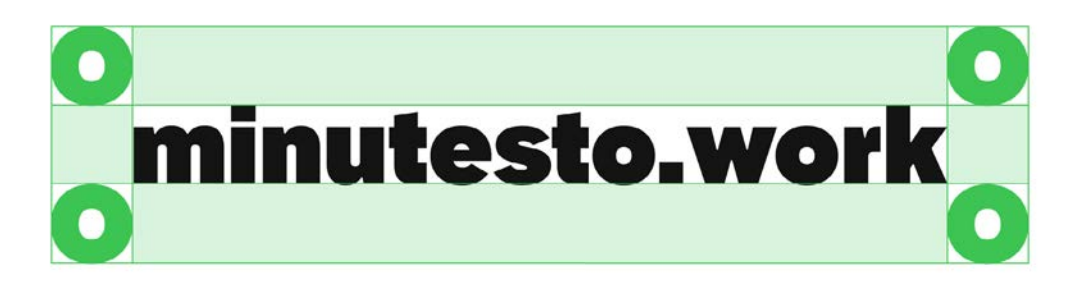

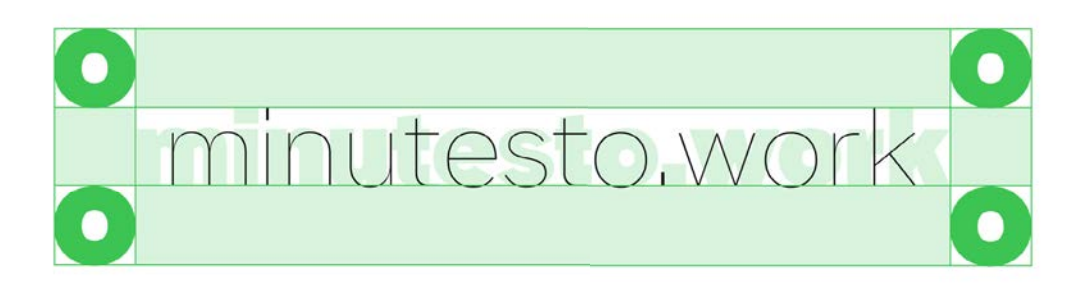

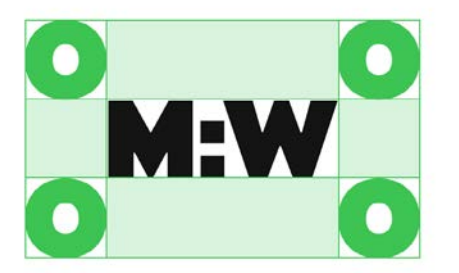

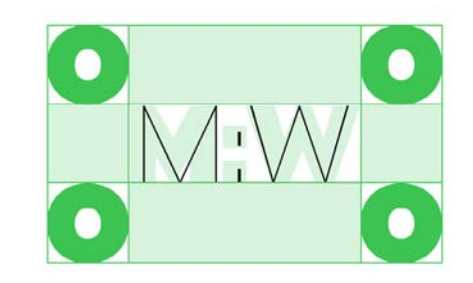

Área de protección aplicada en los pesos tipográficos extremos de la versión Display (Ultra ExtraThin).

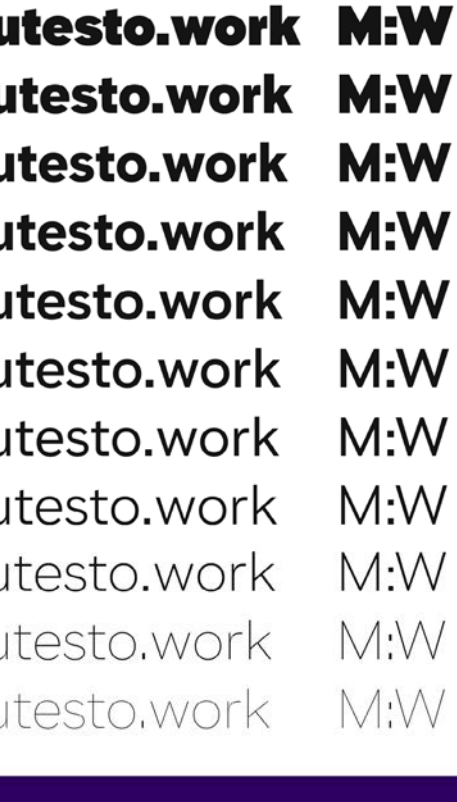

minutesto.work **M:W** minutesto.work **M:W** minutesto.work M:W M:W minutesto.work  $M:W$ minutesto.work  $M:W$ minutesto.work  $M:W$ minutesto.work  $M:W$ minutesto.work  $M:W$ minutesto.work  $M:W$ minutesto.work minutesto.work M:W

minutesto.work **M:W** minutesto.work **M:W**  $M:W$ minutesto.work minutesto.work  $M:W$  $M:W$ minutesto.work  $M:W$ minutesto.work  $M:W$ minutesto.work  $M:W$ minutesto.work minutesto.work  $M:W$  $M:W$ minutesto.work minutesto.work  $M:VV$ 

minutesto.work minutesto.work minutesto.work minutesto.work minutesto.work minutesto.work minutesto.work minutesto.work minutesto.work minutesto.work minutesto.work

utesto.work utesto.work utesto.work utesto.work utesto.work utesto.work utesto.work utesto.work utesto.work itesto.work utesto.work

**M:W**  $M:W$  $M:W$ M:W M:W  $M:W$  $M:W$  $M:W$  $M:W$  $M:W$  $M:W$ 

minutesto.work **M:W**  $M:W$ minutesto.work minutesto.work  $M:W$  $M:W$ minutesto.work minutesto.work  $M:W$  $M:W$ minutesto.work minutesto.work  $M:W$  $M:W$ minutesto.work minutesto.work  $M:W$  $M:W$ minutesto.work minutesto.work  $M:W$ 

M:W minutesto.work  $M:W$ minutesto.work minutesto.work  $M:W$  $M:W$ minutesto.work minutesto.work  $M:W$  $M:W$ minutesto.work minutesto.work  $M:W$  $M:W$ minutesto.work  $M:W$ minutesto.work minutesto.work  $M:W$  $M:W$ minutesto.work

minutesto.work minutesto.work minutesto.work minutesto.work minutesto.work minutesto.work minutesto.work minutesto.work minutesto.work minutesto.work minutesto.work

#### Icono

El icono de escritorio está compuesto por los minutos del temporizador a tiempo real. El área de protección se prescinde. En su lugar se alinea ópticamente.

Se opta por un diseño marcado por el sistema operativo macOS, ya que este cuenta con una serie de características que unifican todas las apps del sistema operativo.

\* Visualizar simulación: <https://docs.minutesto.work/design/concepto#icono>

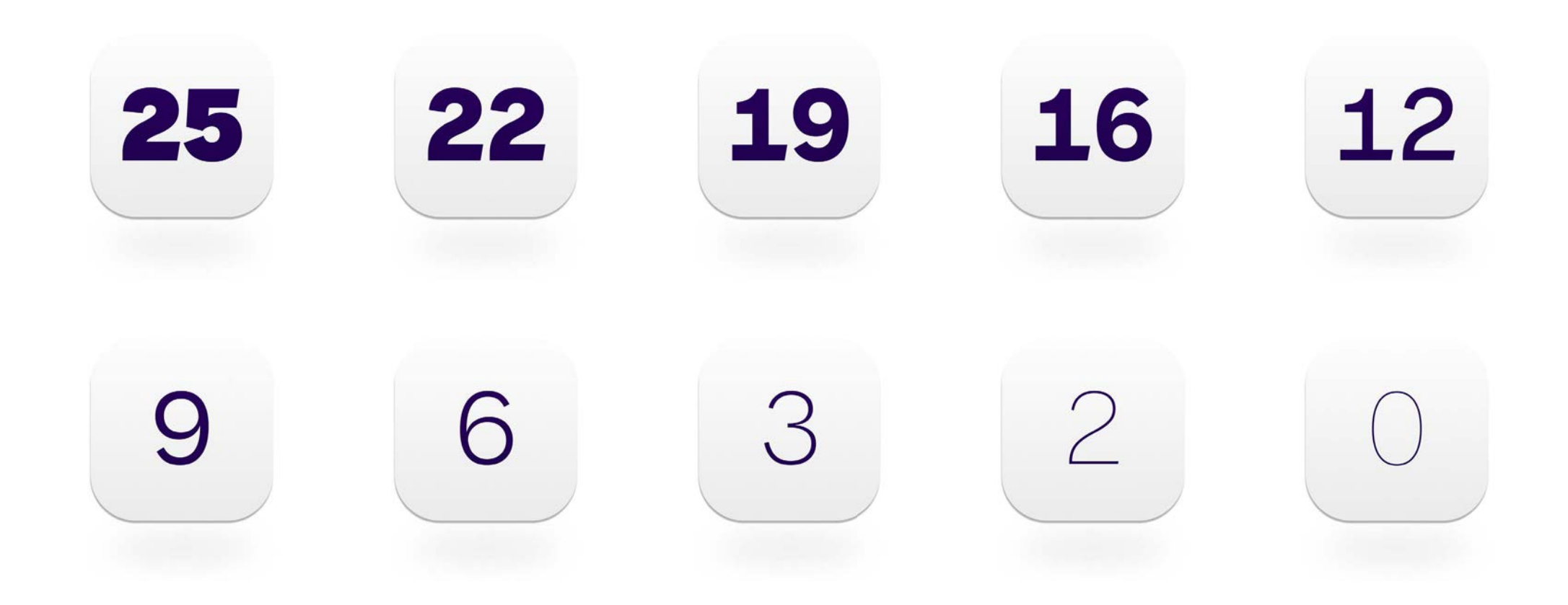

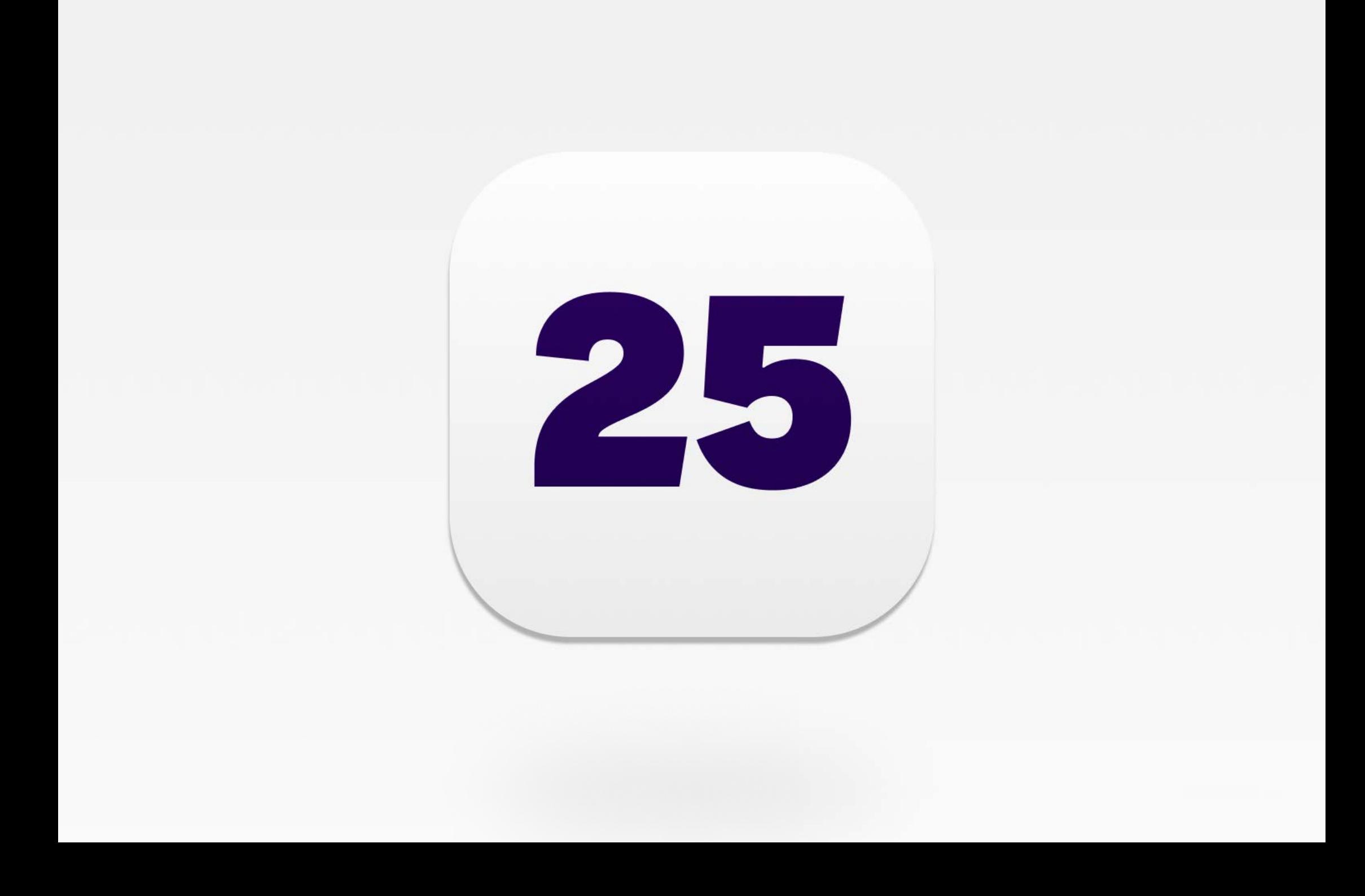

## <span id="page-29-0"></span>**4.3. NAMING**

Gracias al *benchmarking*, podemos obtener una visión general del mercado. El 80% de los nombres, hacen referencia a Pomodoro u otras relacionadas con el sustantivo de tomate. Hacer esta referencia a la técnica Pomodoro en el nombre es arriesgado, ya que la técnica es una marca registrada y es difícil diferenciarse del resto de la competencia.

El enfoque por el que se ha optado para desarrollar los nombres se basa en evitar hacer referencia a la técnica Pomodoro, ya que web app que se está desarrollando es una **evolución** (una mejora de la técnica gracias al entorno digital) y el temporizador y las tareas pasan a ser el elemento principal.

Para desarrollar el *naming* se siguieron dos estrategias:

- **01.Idear un nombre sin censura.** En la sesión de feedback con el experto en *naming* Xavier Grau de NOM-NAM18, comenta que se debe crear una lista sin censura para poder después descartar y acabar de perflar el nombre. La lista presentada para feedback es la siguiente:
	- PomoPomo
	- Pasta is ready
	- Timer
	- Complet
	- Timere
	- Timero
	- Get shit done
- Ptimer
- TasksDone
- Task to task

Los nombres creados en la primera estrategia, se inspiraron en exceso en la técnica Pomodoro, un detalle importante a mencionar, pero no como pilar principal. Las propuestas ofrecidas por Xavier son las siguientes: stepbystep, min, 25m o 25+5. Como parte positiva estos nombres marcan más la importancia del temporizador y las tareas a completar. El punto débil de estos nombres es, que algunos de ellos limitan o no expresan la posibilidad de personalizar los tiempos del temporizador.

- **02.Idear un nombre con la limitación de jugar con las extensiones de los dominios.** Jugar con la extensión puede añadir valor al nombre, ya que para poder acceder a la web app será importante registrar un dominio fácil de memorizar y que haga justicia a las funcionalidades de la web app, la lista presentada para feedback es la siguiente:
	- getitdo.ne
	- minutesto.work
	- Pomodoro.club
	- Pomodoromademe.work
	- Pomodorotehcnique.club
	- Pomodorotimer.club
	- Pomodoromademe.work

Después de la sesión, se asentaron las dos características primordiales del nombre: referenciar de alguna forma el temporizador y los objetivo de este, trabajar.

#### **minutesto.work**

Finalmente el nombre escogido es: minutesto.work. Hace referencia a la función principal, que es el temporizador (Minutes...) y deja claro que está destinada para el área de trabajo (...To.work). Se Aprovecha la extensión ".work", por lo que el propio *naming* deviene la URL a la herramienta, generando un naming claro y fácil de memorizar.

Este nombre también ofrece la oportunidad de añadir una función de experiencia de usuario muy interesante, en forma de acceso directo. Consultar el apartado de UX (pág. 48).

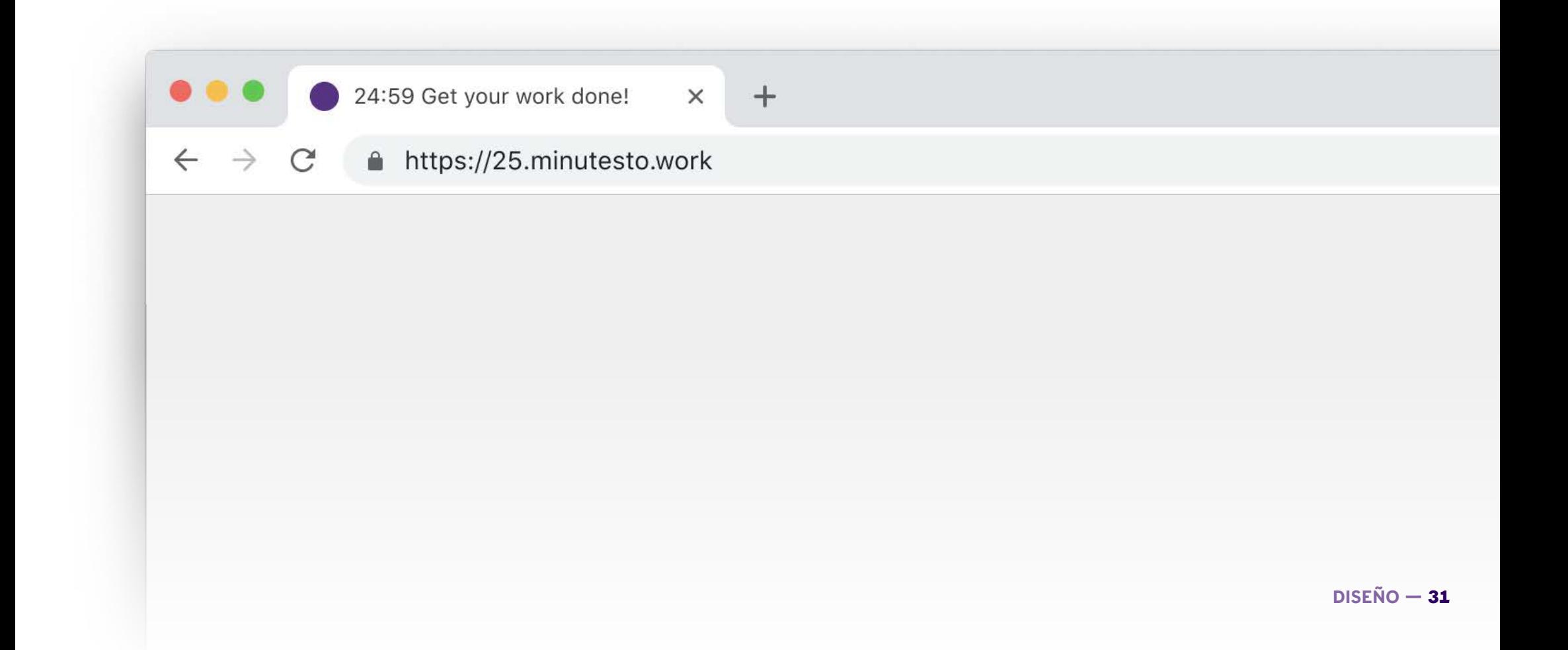

## <span id="page-31-0"></span>**4.4. TIPOGRAFÍA - Recursive** de Arrow Type<sup>21</sup>

Los criterios para realizar el casting de tipografías, son los siguientes:

- 1. La tipografía de palo seco. La gráfica se basa en el concepto de simpleza establecido por Francesco Cirillo, jugando con elementos geométricos y simples. Las características de una tipografía de palo seco geométrica o grotesca, cumplen con el requisito.
- **2. Números tabulares.** Como los números están animados, es crucial que cuente con números tabulares, ya que el cambio de números provocaría que la composición "baile" y que tenga un aspecto poco cuidado.
- **3. Tipografía variable.** Por cuestiones estéticas, eficiencia y porque la tecnología lo permite.

#### **4. Debe funcionar bien en cuerpos pequeños y grandes**

La selección resultante es la siguiente:

#### **- Circular** de Lineto<sup>19</sup>

La primera fuente que me vino a la cabeza. Cumple con los requisitos, aunque no es variable. Las características geométricas encajan con la gráfica establecida. Una opción segura y clásica, que cuenta con el hándicap de que ya ha sido demasiado utilizada.

#### **- Atlas** de Commercial Type<sup>20</sup>

Otra excelente opción, en el mismo caso de la Circular, no cuenta con una versión variable. La altura de la X es muy elevada, por lo que es perfecta para utilizarla en textos pequeños. Las ascendentes elevadas y las descendentes cortas la hacen ligera, creando composiciones espaciosas. Los ojos de las letras son muy grandes, esto favorece la legibilidad en cuerpos pequeños.

Se aleja de los criterios definidos, pero es un claro ejemplo de las posibilidades que tienen las fuentes variables y su futuro como estándar en el entorno web e incluso en el área del *print*. Tiene un diseño atrevido y con gran personalidad, incluso con su variante "Casual". Aun que no se puede aprovechar, defne muy bien el estándar de las características que debe poseer una fuente variable.

#### **- ITC Avant Garde Gothic** de ITC<sup>22</sup>

Múltiples caracteres y con una personalidad, a mi parecer, retro futurística. Tiene demasiada personalidad para este proyecto. También está ligada a una estética retro futurista, que no interesa para el proyecto.

#### **- Avenir** de LinoType<sup>23</sup>

Una tipografía similar a Circular en cuanto a cualidades. Cuenta con terminales más rectas o diagonales. Le pueden dar al diseño un carácter serio y neutro.

#### **- Matter** de Displaay<sup>24</sup>

Formas clásicas de las sans serif, con un toque más atrevido. Una colección de pesos interesante. Poco común y con versión de fuente variable. Una de las posibles candidatas.

#### **- FK-Display** de Florian Karst<sup>25</sup>

Formas con una personalidad futurista. Tiene unos detalles ligeramente ligados a las famosas trampas de tinta, que tanto se están popularizando.

#### **- Inter** de Rasmus Anderson (Open Source)<sup>26</sup>

Tipografía por excelencia utilizada por diversos proyectos de código abierto. Perfecta para interfaces, pero con poca personalidad. Inspirada en la tipografía del sistema de Apple San Francisco. Buena elección como tipografía de soporte. →

#### **- Manrope** de Mikhail Sharanda (Open Source)<sup>27</sup>

Una tipografía similar a Inter, pero con un carácter más neo futurista. Quedando muy bien en interfaces que requieran de números. Tiene ciertos defectos en algunos de sus caracteres, pero tiene una interesante variedad de pesos.

#### **- PT Root UI** de Paratype<sup>28</sup>

Esta fuente se encuentra en un punto intermedio entre Inter y Manrope. Dispone de una amplia variedad de caracteres. Tiene una variedad de pesos limitada.

#### **- NAME SANS** de Arrow Type<sup>29</sup>

Aunque está bajo desarrollo, es una sans-serif con una personalidad discreta pero presente y con una extrema gama de pesos y variable. Reúne gran parte de las cualidades distribuidas en las tipografías previamente comentadas. En el siguiente apartado se comenta más en detalle, el por qué de su elección y los caracteres en detalle.

- <sup>19</sup> Lineto. (s. f.). *Lineto.com*. Circular by Lineto. Recuperado 26 de marzo de 2021, de https://lineto.com/typefaces/<br>circular?tab=specimen&text=hamburgerfonstiv&font=dDJf05SeVdb&tracking=0#book
- <sup>20</sup> Commercial Type » Catalog » Atlas Grotesk Medium. (s. f.). Atlas Grotesk Medium. Recuperado 26 de marzo de 2021, de [https://commercialtype.com/catalog/atlas\\_grotesk/medium](https://commercialtype.com/catalog/atlas_grotesk/medium)
- <sup>21</sup> Type, A. (s. f.). *Recursive Sans & Mono*. Recursive by Arrow Type. Recuperado 26 de marzo de 2021, de <https://www.recursive.design>
- <sup>22</sup> *Font Family Page*. (s. f.-b). ITC Avant Garde Gothic. Recuperado 11 de abril de 2021, de <https://www.myfonts.com/fonts/itc/avant-garde-gothic/>
- <sup>23</sup> *Font Family Page*. (s. f.-c). Avenir. Recuperado 11 de abril de 2021, de <https://www.myfonts.com/fonts/linotype/avenir/>
- <sup>24</sup> Matter, (2021, 23 febrero). Displaay Type Foundry, <https://displaay.net/typeface/matter/>
- <sup>25</sup> Florian Karsten Typefaces. (s. f.). *FK Display | Florian Karsten Typefaces*. FK Display. Recuperado
- <sup>26</sup> Anderson, R. (s. f.). *Inter font family. Rsms.Me/Inter. Recuperado 11 de abril de 2021*, de <https://rsms.me/inter/>27 Sharanda, M. (s. f.). *Manrope – free sans-serif variable font*. Manrope. Recuperado 11 de abril
- de 2021, de <https://manropefont.com/>
- <sup>28</sup> Paratype, Inc. (s. f.). *PT Root UI*. PT Root UI. Recuperado 11 de abril de 2021, de <https://www.paratype.com/fonts/pt/pt-root-ui/vf>
- <sup>29</sup> Arrow Type. (2021, 26 mayo). *The Story of Name Sans, So Far*. The Arrow Type Blog. <https://blog.arrowtype.com/name-sans-v05/>

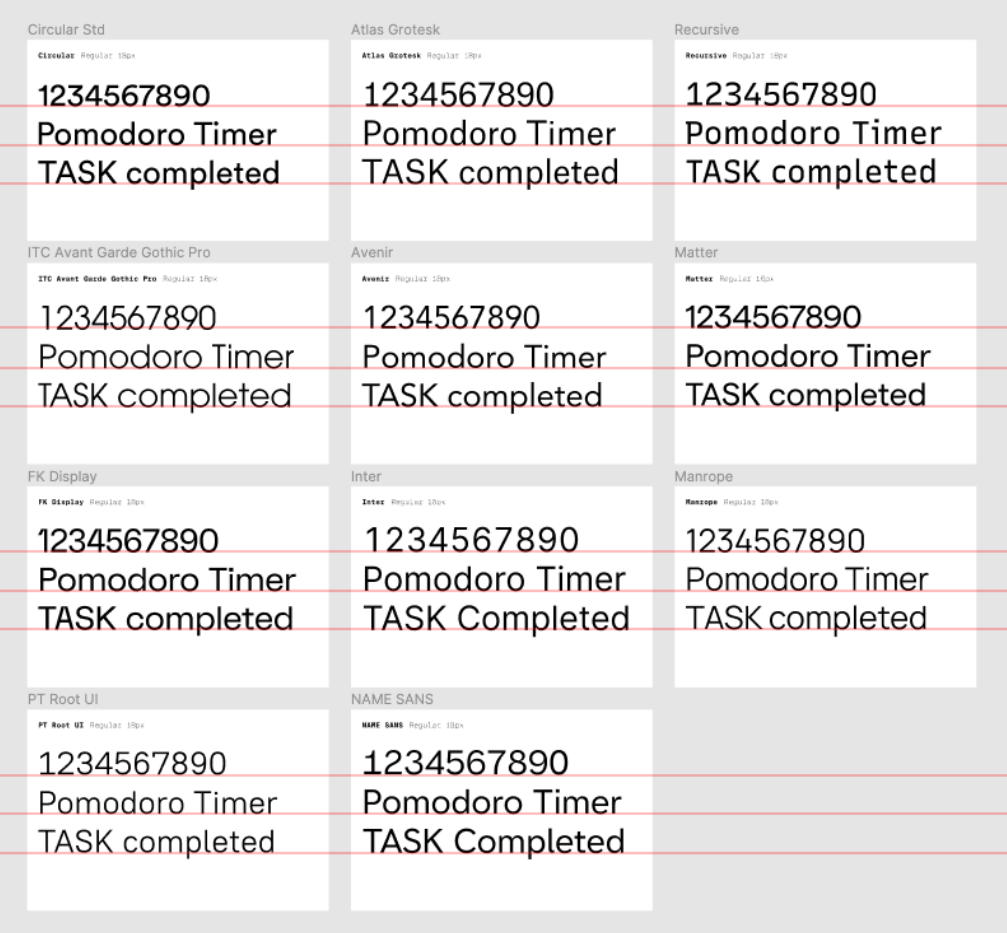

Comparativa de altura de "x", carácteres y números.

#### 4.4.1. NAME SANS de Arrow Type

Name Sans es una interpretación moderna de los mosaicos de nombres del metro de Nueva York. Es una tipografía que ofrece tres familias: Display, Standard y Text. Estas tres versiones permiten que sea utilizada en diferentes tamaños, siendo perfecta para utilizar solo una fuente en la interface sin perder su personalidad.

Para experimentar y conocer la tipografía en detalle recomiendo visitar su mini site: <https://name.arrowtype.com/>

NAME SANS Text ExtraThin — Black

0123456789

minutesto.work

TAKE A BREAK

0123456789

NAME SANS Standard Hairline — Ultra NAME SANS Display ExtraThin — Ultra

012345678

TAKE A BREAK

minutesto.work 01234567

minutesto.work TAKE A BREAK

### minutesto.work minutesto.work TAKE A BREAK TAKE A BREAK 0123456789 0123456789 minutesto.work TAKE A BREAK

NAME SANS Display ExtraThin — Black

# 0123456**7**89

**DISEÑO —** 34

#### 4.4.2. Testeo de fuentes variables

Para poder observar todas las características de las fuentes variables<sup>30</sup> se ha utilizado la herramienta Font Gauntlet, de la fundición suiza Dinamo<sup>31</sup>. Con esta herramienta se puede simular y jugar rápidamente con los diferentes ejes variables de cada tipografía. A continuación se muestra un ejemplo con la tipografía escogida.

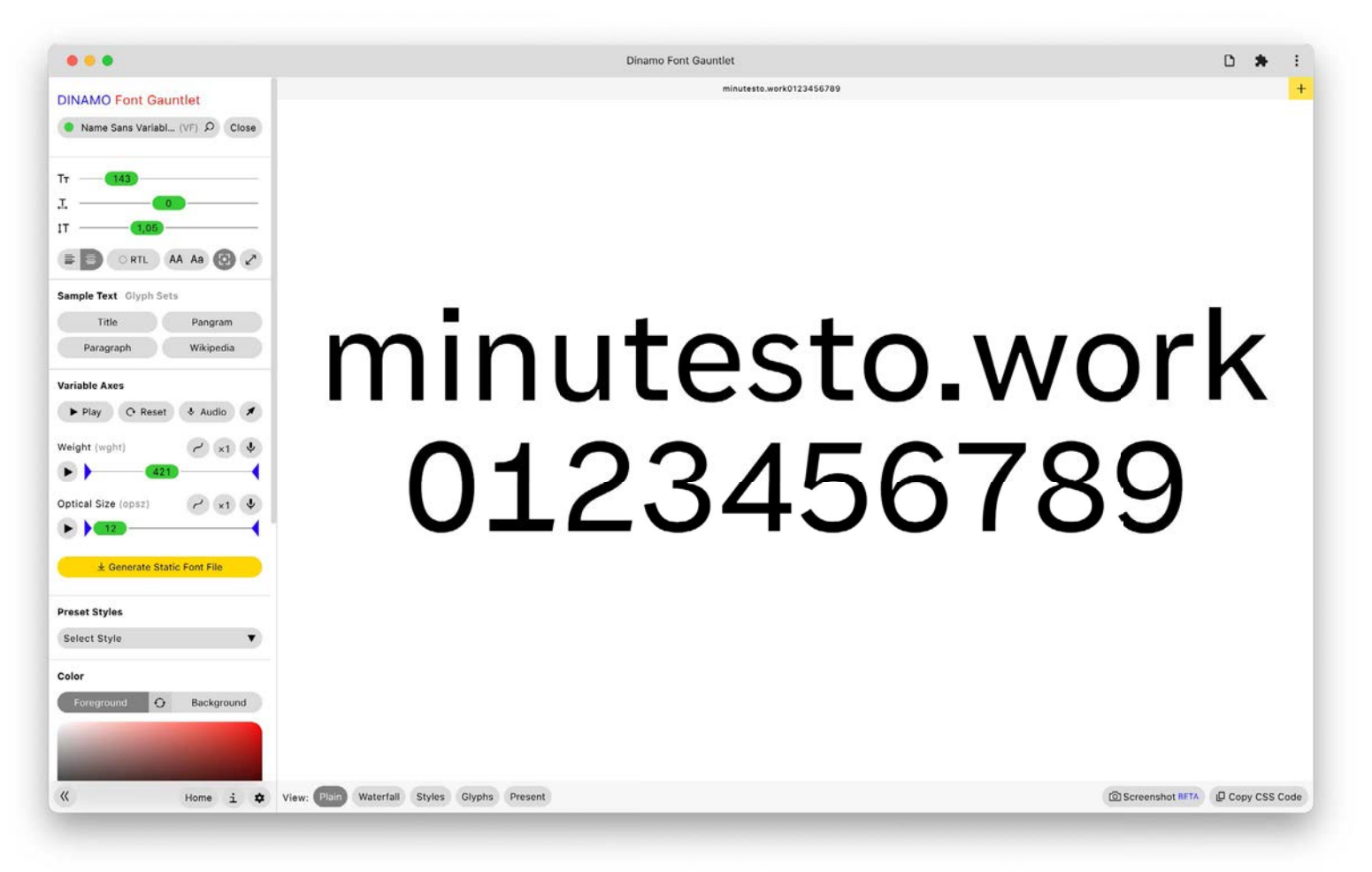

<sup>30</sup> Introduction to variable fonts on the web. (s. f.). web.dev. Recuperado 19 de marzo de 2021, de <https://web.dev/variable-fonts/>

31 Janes, R. & Dinamo Typefaces. (2019). DINAMO Font Gauntlet (v0.8) [Font Gauntlet ofrece una selección de funciones para probar y analizar los tipos de letra durante el proceso de diseño y se ha creado específcamente pensando en las fuentes variables, lo que permite una vista previa animada de todos sus ejes combinados.]. DINAMO Font Gauntlet. <https://dinamodarkroom.com/gauntlet/>

## **4.5. PALETA CROMÁTICA**

Para el proyecto se han definido tres colores principales, acorde con diferentes necesidades. Cada color se destila en diferentes saturaciones, a continuación se detalla el motivo de cada color.

La paleta cromática principal está compuesta por el color de la marca. Para defnir este color se mezclan el color azul común en diversas aplicaciones de trabajo y el color rojo que representa el Pomodoro. La suma de estos colores da como resultado un morado.

La paleta cromática secundaria está definida por un gris, utilizado para texto base u otros elementos de soporte como por ejemplo sombras.

La última paleta cromática, la de acentuación está compuesta por diferentes tonos de naranja. Un color que contrasta perfectamente con el color morado y el color gris. Se inspira en el color de los *postits* o bloques de notas.

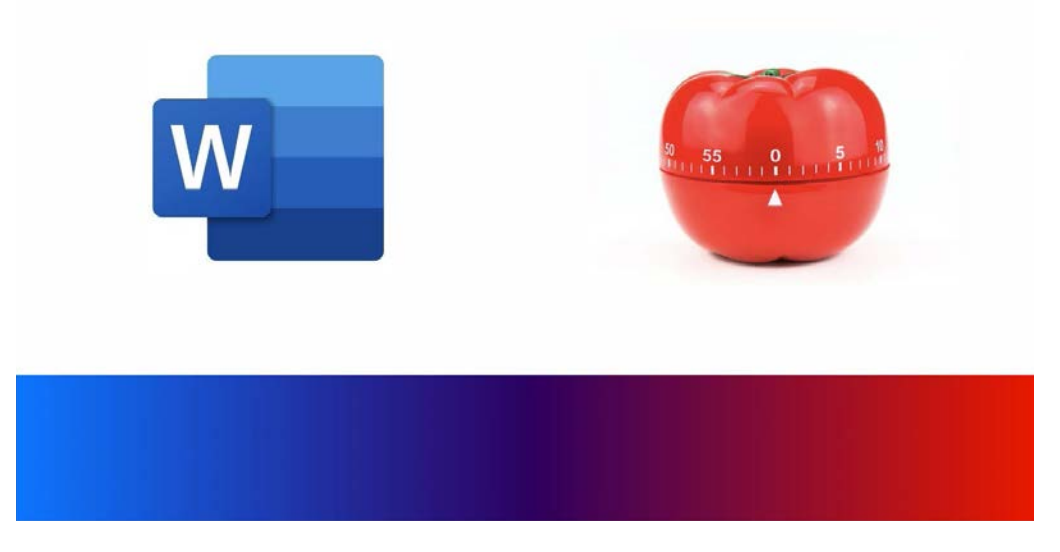

Origen del color primario.

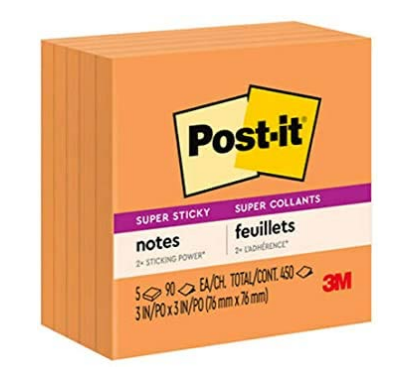

Origen del color de acentuación.
#### **WORKAHOLIC PURPLE**

R= 45 G= 00 B= 96 HEX= #2D0060

# **STICKY NOTE ORANGE** R= 255 G= 140 B= 00

HEX= #FF8C00

**GREY**

R= 235 G= 235 B= 235

 $HEX = #EBEBEB$ 

# 4.5.1. Dark Mode

Normalmente el modo oscuro se desarrolla en fases posteriores del proyecto, para este proyecto es imprescindible lanzar la aplicación con dicho modo. Por lo tanto, las paletas cromáticas defnidas en anterioridad se recombinan para garantizar que la interface no sea molesta a la vista en ambientes de poca luz u horarios nocturnos.<sup>32</sup>

\* Visualizar Dark Mode:<https://docs.minutesto.work/design/paleta-cromatica#dark-mode>

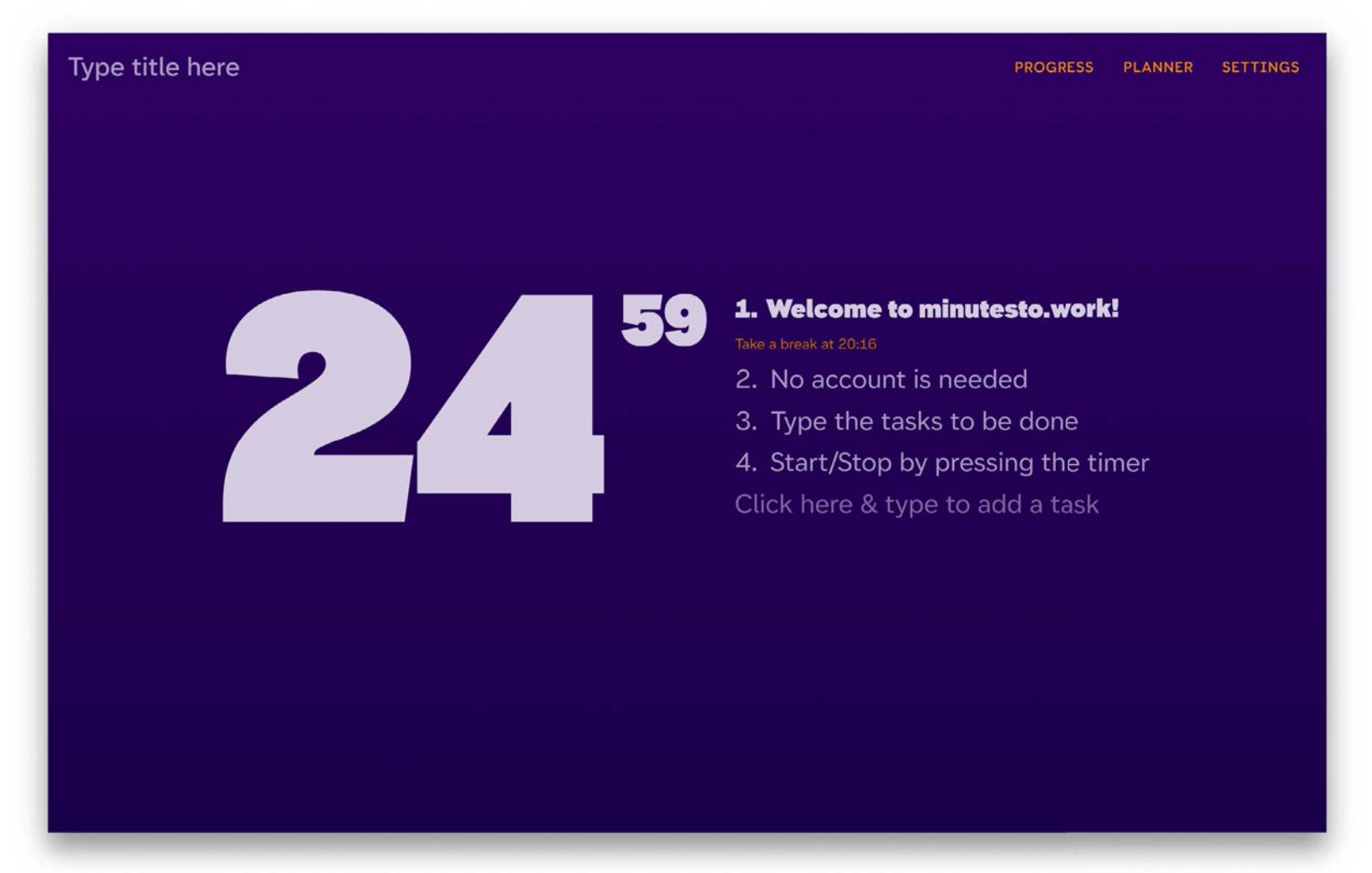

<sup>32</sup> Busquets, C. (2020b, agosto 25). *Modo Oscuro: 5 hechos y tips para diseñarlo mejor*. uiFromMars. [https://www.uifrommars.com/modo-oscuro-benefcios-desventajas/](https://www.uifrommars.com/modo-oscuro-beneficios-desventajas/) **DISEÑO —** 38

# 4.5.2 Accesibilidad

En el momento de escoger los colores se ha tomado en cuenta muy en serio que estos tuvieran un buen contraste y fuesen accesibles en diferentes condiciones visuales. A continuación se muestran varios ejemplos de estos tests y su puntuación.

\* Visualizar los tests:<https://docs.minutesto.work/design/paleta-cromatica#accesibilidad>

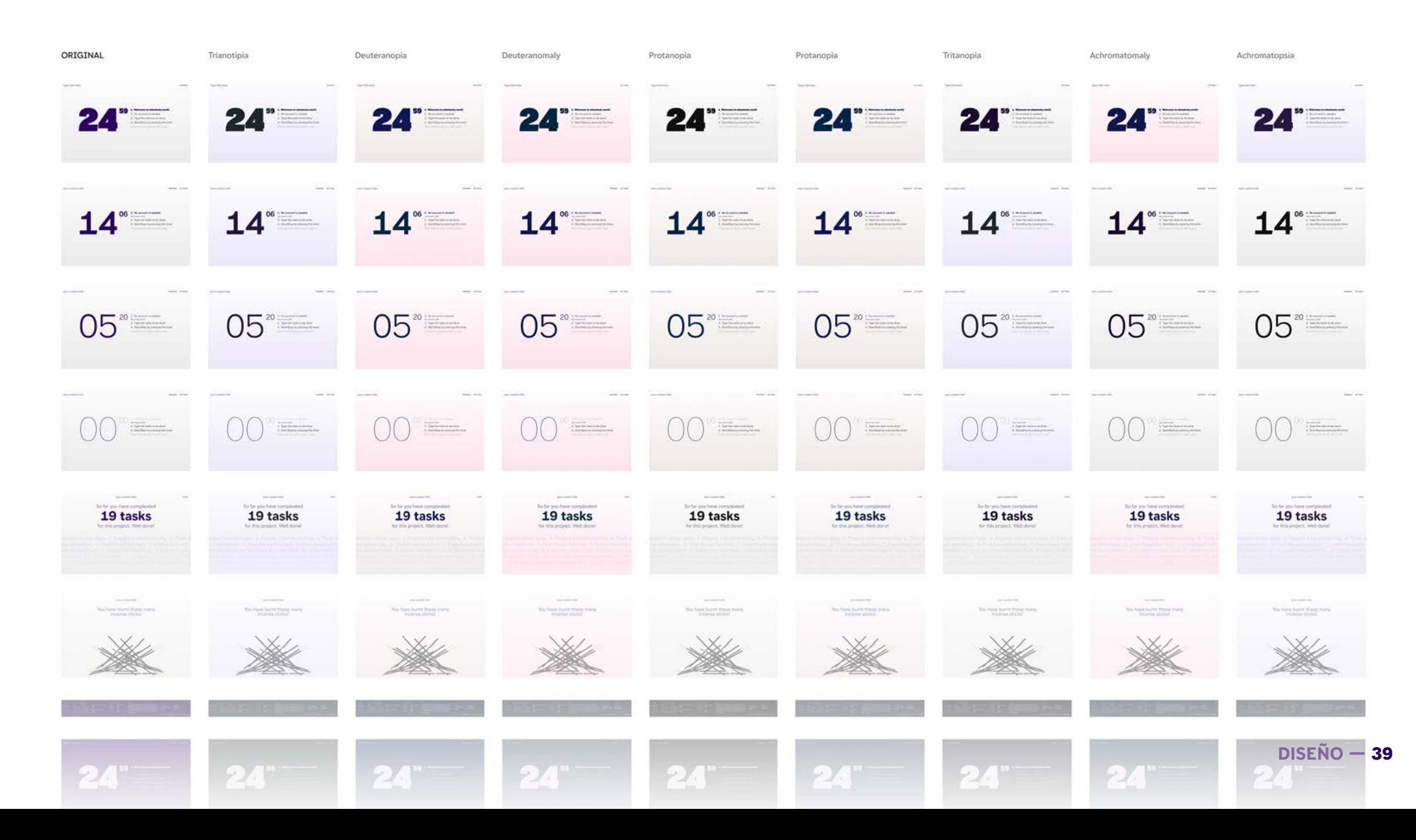

# **4.6. UX / UI**

# 4.6.1. Arquitectura

Basándose en la investigación previa de la técnica y de la competencia se estructura la siguiente arquitectura/user flow<sup>33</sup>. Unificar la arquitectura y el *user fow* permite agilizar tiempos, facilitar la lectura del gráfico y permite contrastar información.

Los objetos grises representan pantallas, ajustes o detalles únicamente visibles para la primera visita a la página de un usuario. Los objetos negros representan componentes comunes a usuarios nuevos y habituales. A continuación se detalla cada punto de la arquitectura.

\* Explorar Arquitectura:<https://docs.minutesto.work/design/UX-UI#461-arquitectura>

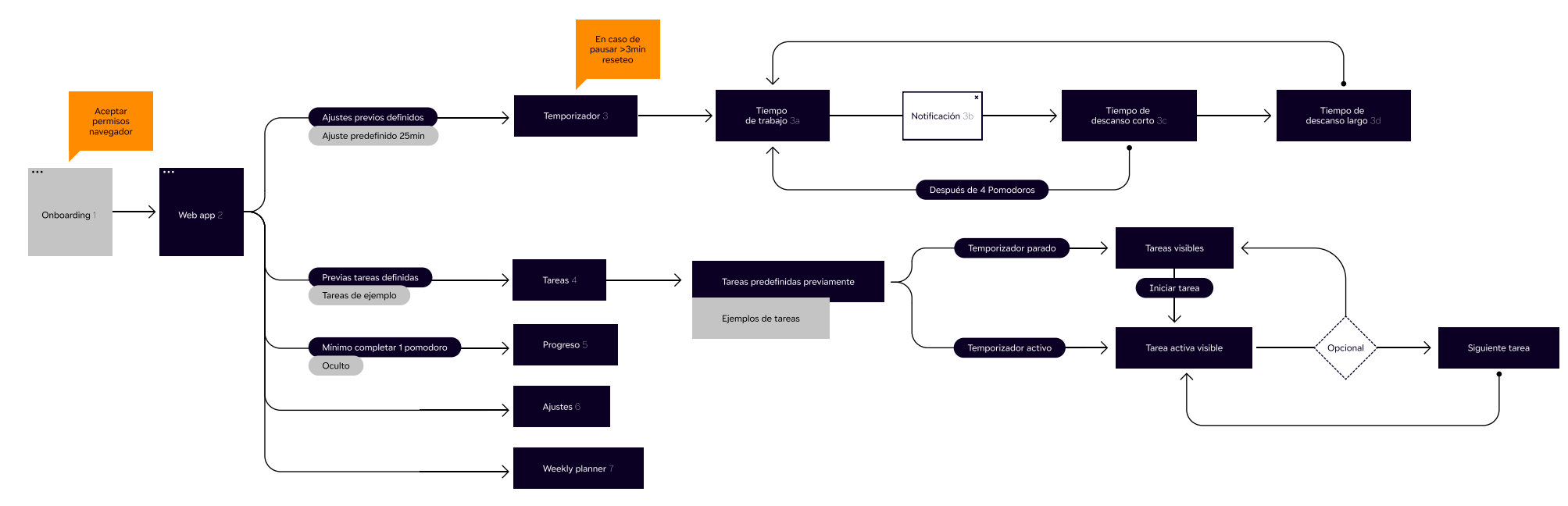

<sup>33</sup> Busquets, C. (2020a, agosto 25). *Cómo hacer un user fow en 4 pasos + ejemplo*. uiFromMars. <https://www.uifrommars.com/como-hacer-user-journey/>

# **1. Onboarding**

Utiliza los elementos presentes en la app para poner ejemplos y guiar al usuario. Únicamente aparecen cuando el usuario entra por primera vez. También se pide al usuario permitir notificaciones y abrir nuevas pestañas.

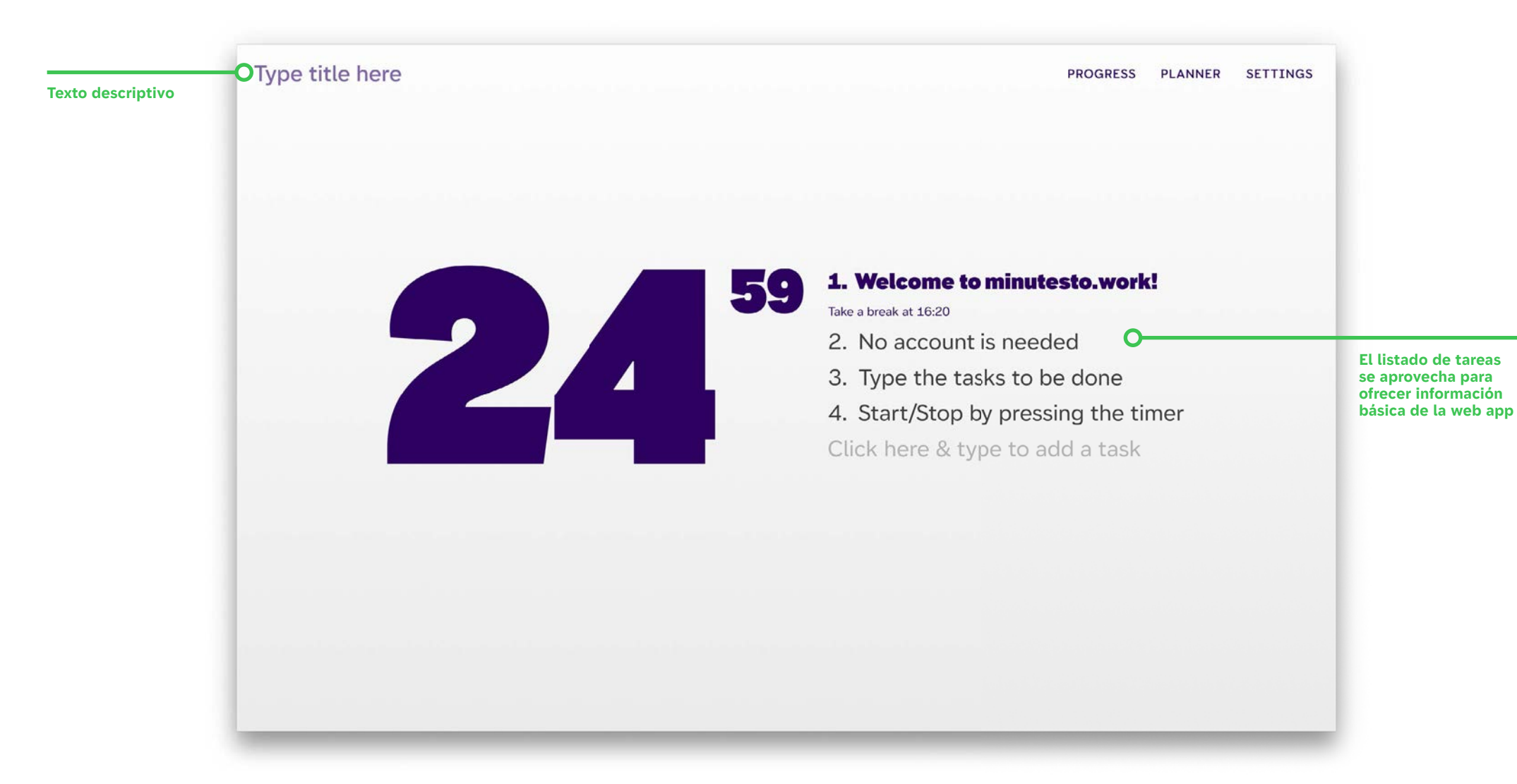

## **2. Web app** (Landing Page)

En esta pantalla se encuentran los elementos o accesos mencionados a continuación. Es una pantalla dividida en dos. A la izquierda encontramos el temporizador y a la derecha el listado para añadir tareas. En la parte superior y de izquierda a derecha, encontramos la opción para añadir el título del proyecto. Seguidamente disponemos del acceso al "Weekly Planner" y los ajustes.

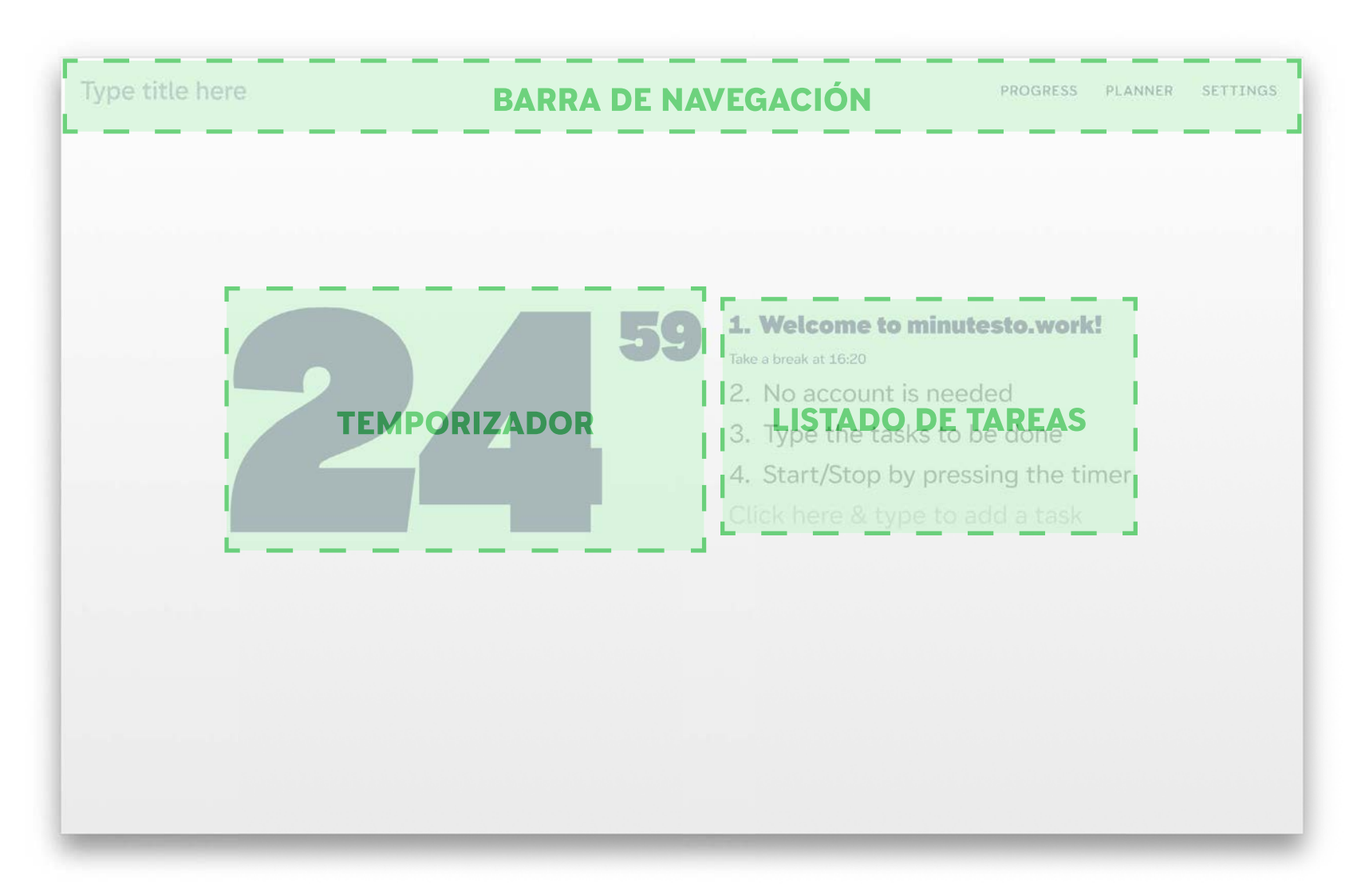

# **3. Temporizador**

El tiempo se representa con el peso de la tipografía (Ultra, cuando el temporizador empieza y Hairline cuando el temporizador acaba).

Con opciones para empezar, pausar y resetear el temporizador. Donde se muestra un temporizador con cuenta atrás. La primera vez que se accede estará preestablecido a 25 minutos. Las siguientes veces se inicia con el tiempo ajustado por el usuario (si es el caso).

\* Ver simulación:<https://docs.minutesto.work/design/UX-UI#3-temporizador>

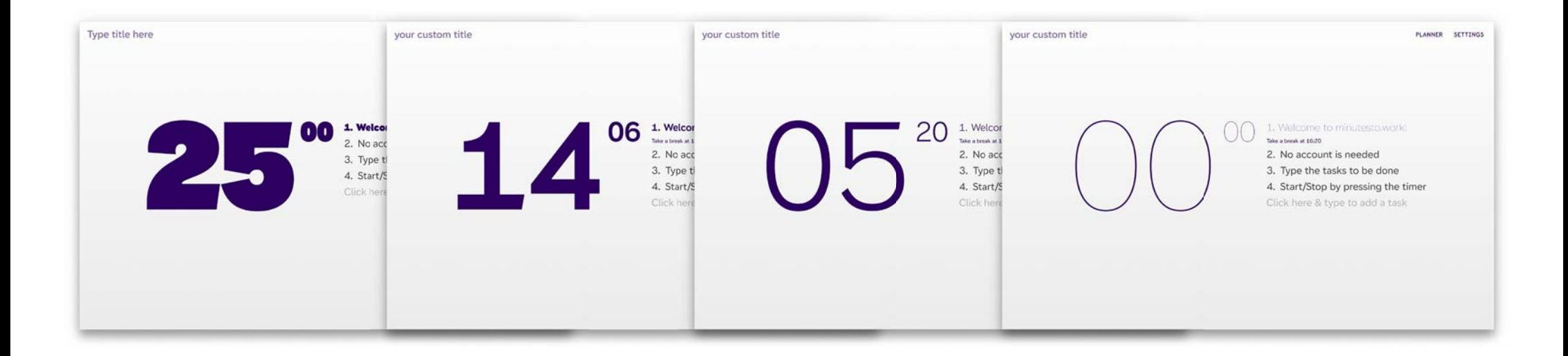

**Ultra, cuando el temporizador empieza Hairline cuando el temporizador acaba**

**Notifcación salta**

a. Tiempo de trabajo

25 minutos o según establecido por el usuario (6. Ajustes).

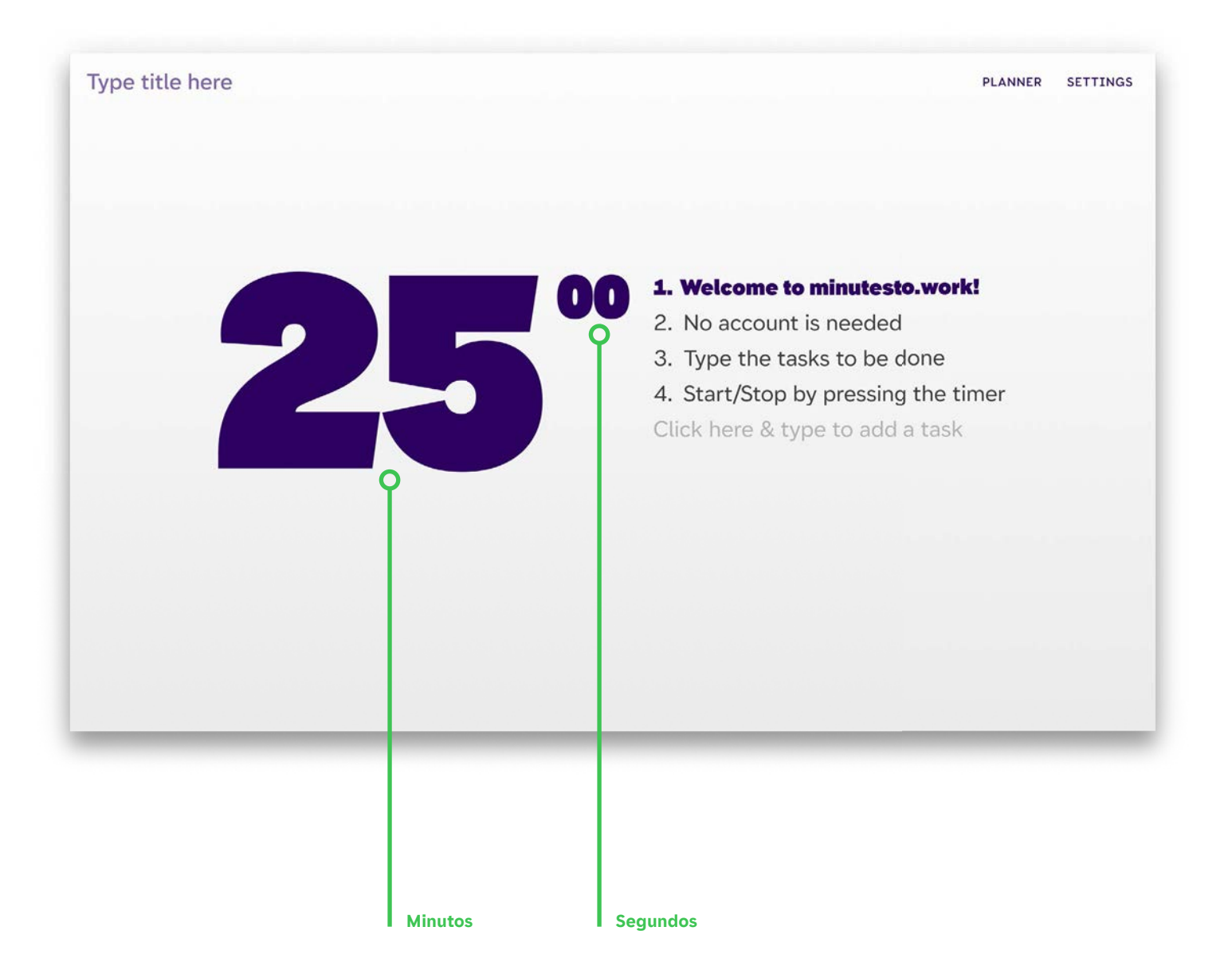

# b. Notificación de escritorio (macOS)

Por sonido y tarjeta (del sistema operativo). Indica el inicio/cambio de pausa o trabajo.

\* Ver simulación: [https://docs.minutesto.work/design/UX-UI#2-notifcación-de-escritorio-macos](https://docs.minutesto.work/design/UX-UI#2-notificación-de-escritorio-macos)

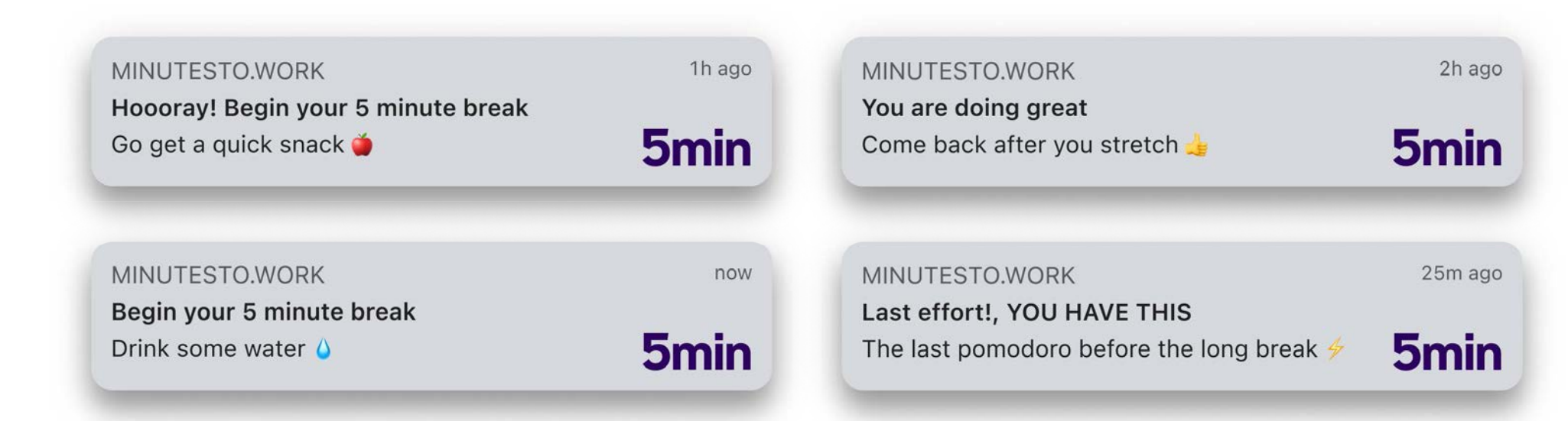

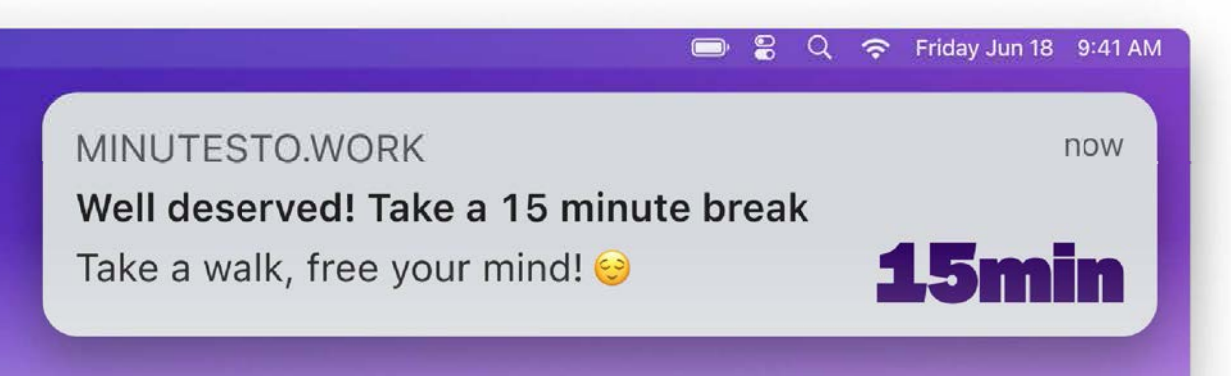

c. Tiempo de descanso corto

5 minutos o según establecido por el usuario (6. Ajustes).

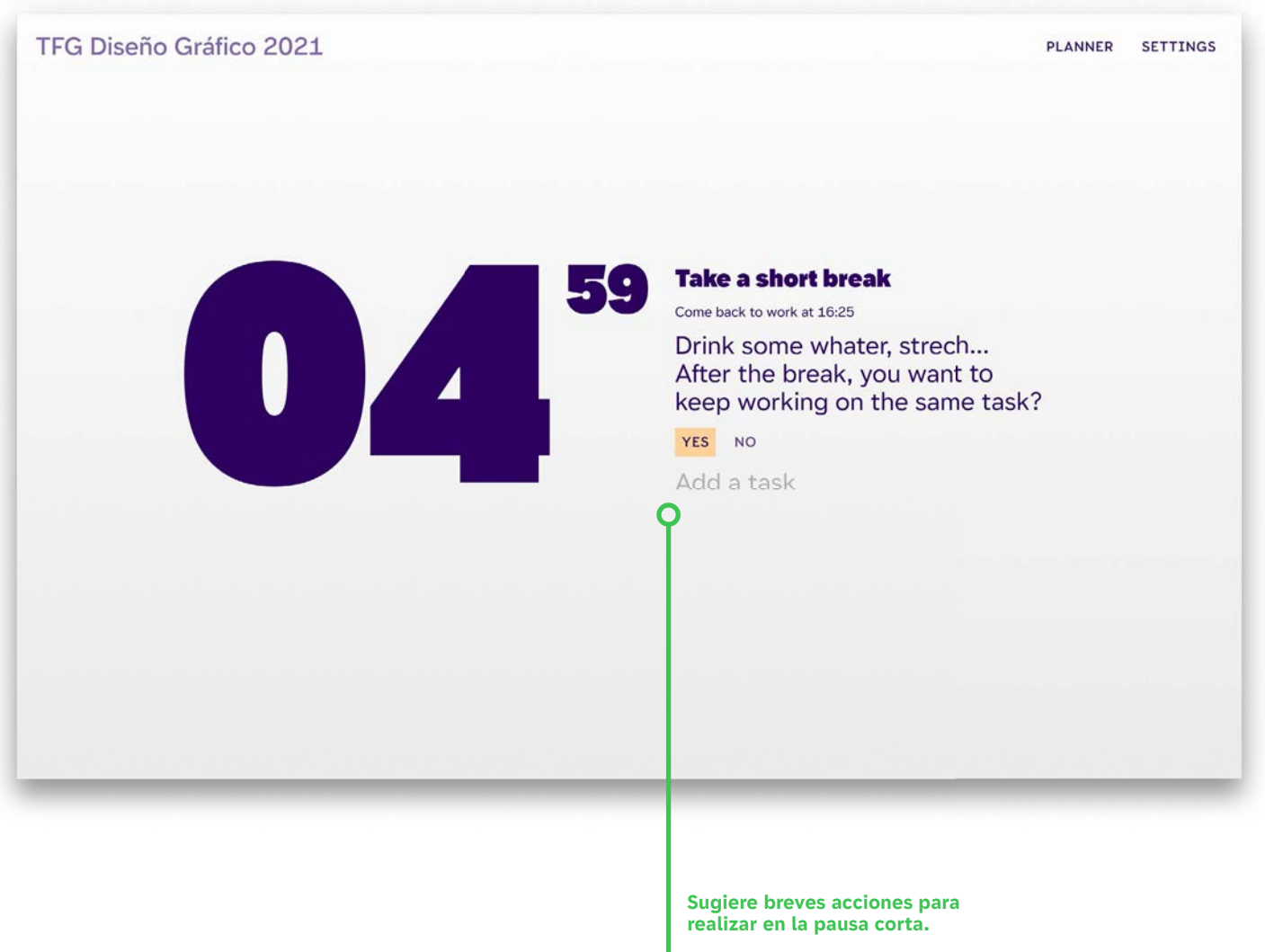

**Tambien pregunta si la tarea se ha acabado.**

**Se pueden añadir más tareas durante la pausa**

# d. Tiempo de descanso largo

15 minutos o según establecido por el usuario (6. Ajustes).

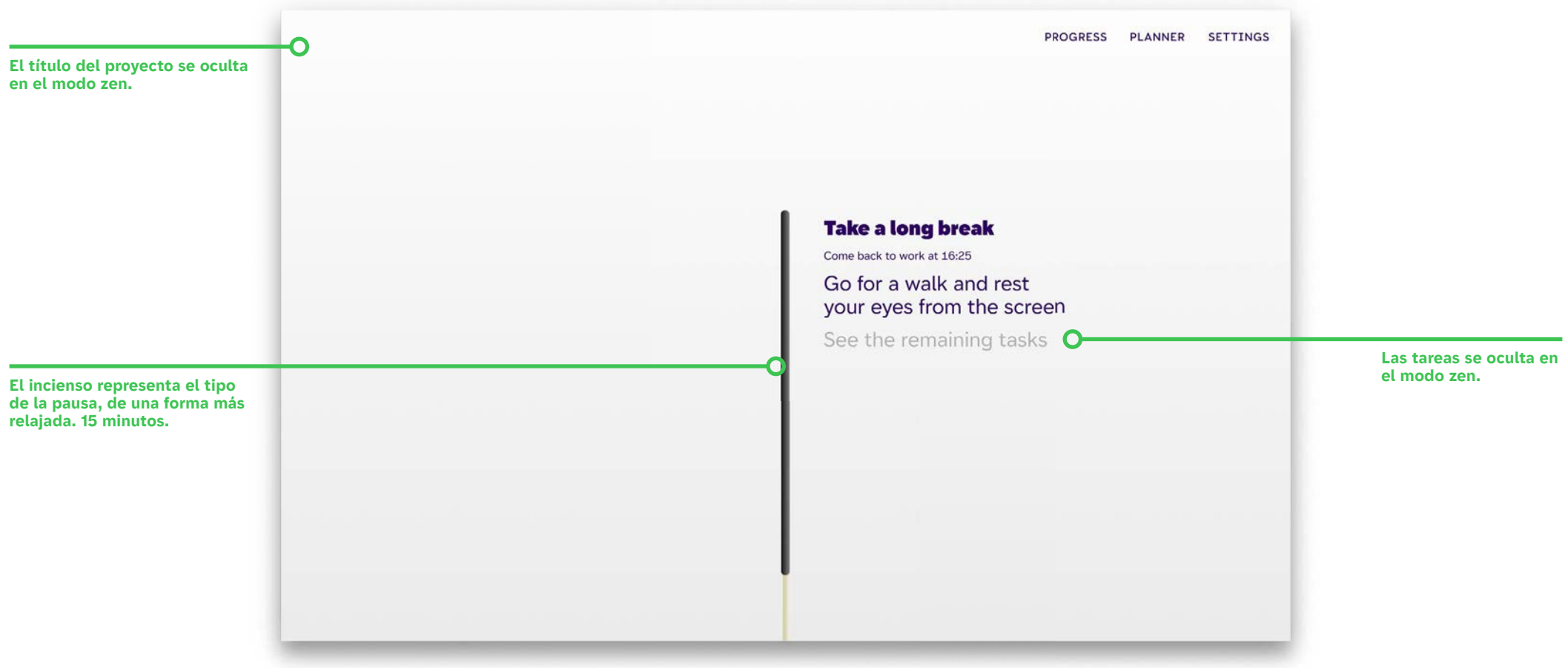

## **4.Tareas**

Listado de tareas permite añadir tareas y eleiminarlas. En hacer clic la tarea se puede editar. La tarea activa sincroniza su peso con el peso del temporizador. Una vez completada, se atenúa.

Debajo de la tarea activa se calcula la hora de finalización.

#### 1. Welcome to minutesto.work!

Take a break at 16:20

2. No account is needed

3. Type the tasks to be done

4. Start/Stop by pressing the timer

Click here & type to add a task

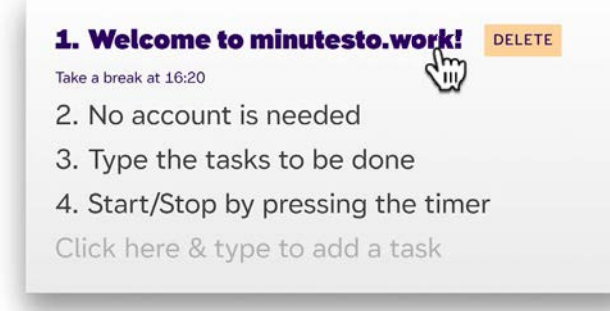

**Por defecto Eliminar una tarea escrita Añadir tareas**

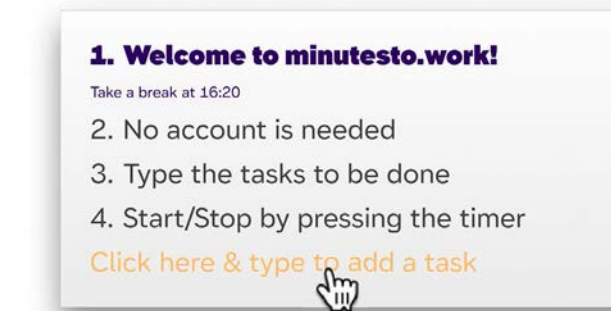

## **5.Progreso**

Accesible una vez completado el Pomodoro. Zona donde el usuario puede ver estadísticas ya digeridas, como en el caso de Strava y su "Year in Sport".34 A diferencia de la competencia, que únicamente ofrece los datos en estadísticas crudas. Es importante ofrecer al usuario la información ya digerida, una de esas funciones que puede hacer la máquina si defnimos los parámetros necesarios.

\* Visualizar:<https://docs.minutesto.work/design/UX-UI#5-progreso>

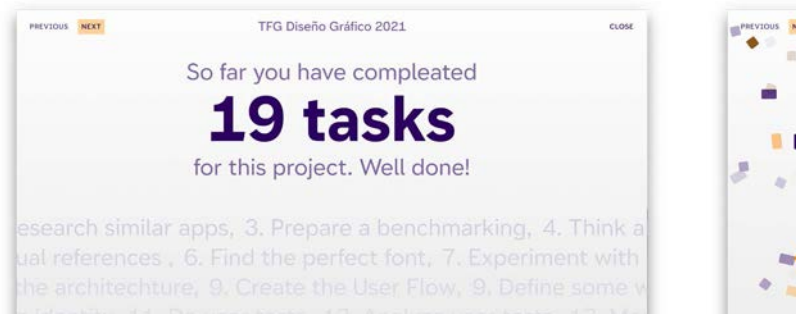

**Recuento de tareas completadas**

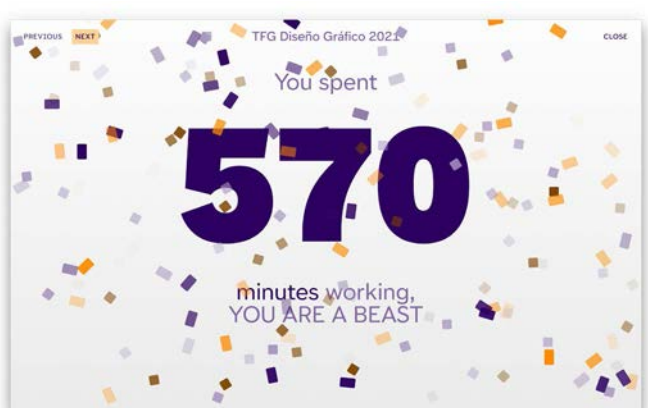

**Total de minutos trabajados Indica el número de pausas** 

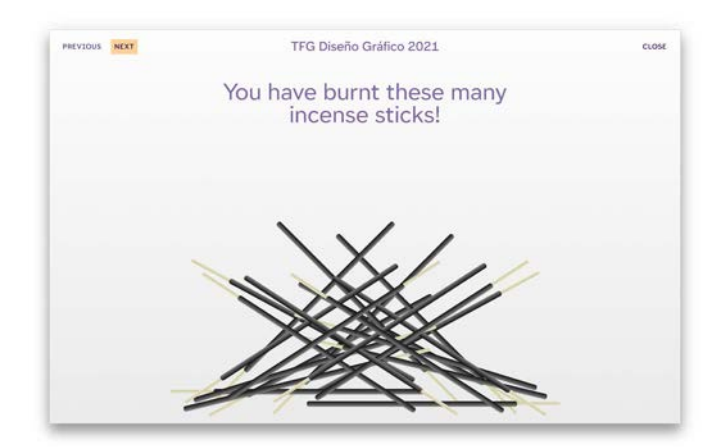

**largas realizadas**

# **6.Ajustes**

Modo oscuro por defecto, saltar tarea/temporizador auto, ajustar tiempos, ajustar Pomodoro, información y créditos.

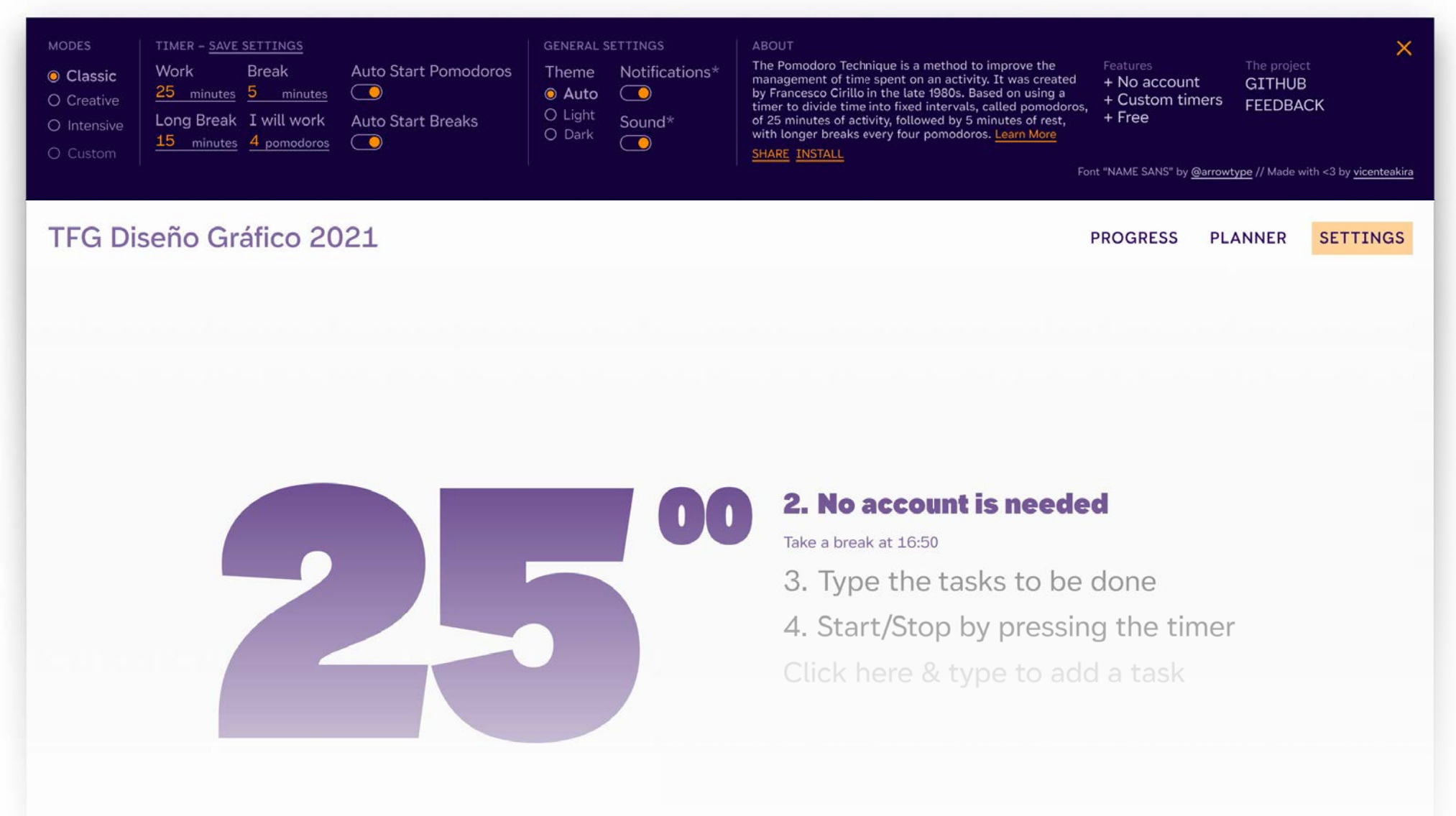

#### **7. Weekly Planner**

Planifcador semanal sincronizado con las tareas del día. Las tareas no realizadas, saltan al siguiente día. Permite crear una organización general antes de empezar el proyecto.

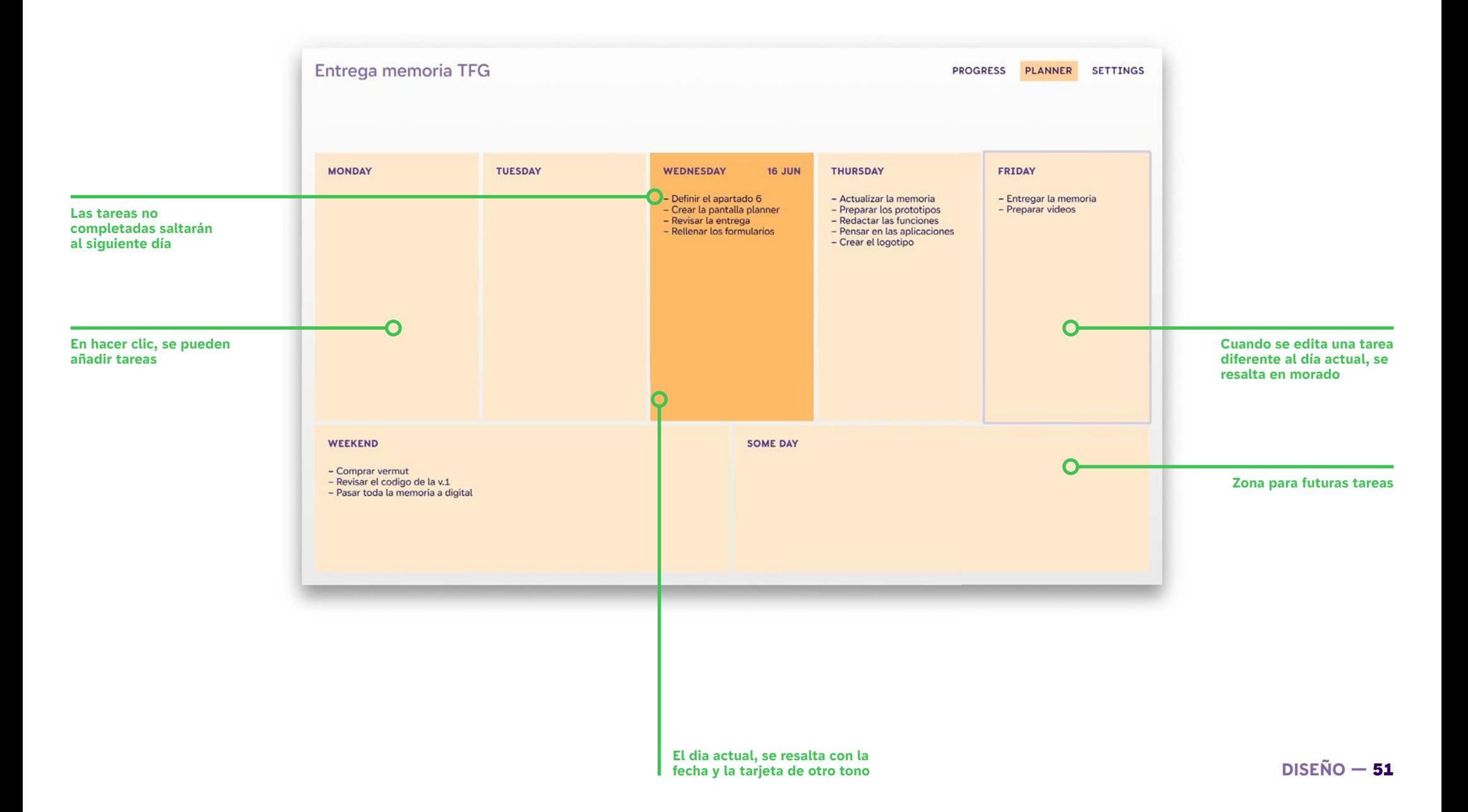

# 4.6.2. UX

A continuación se detallan funcionalidades o accesos directos diseñados para ofrecer una experiencia más fluida al usuario.

#### Preconfigurar con el subdominio

Esta funcionalidad va ligada con el naming. Aprovecha la parte del subdominio<sup>35</sup>, para preconfigurar el temporizador de la app. El usuario/a introduce un número, seguido de un punto y el dominio (número.minutesto.work), el temporizador estará preconfgurado con los minutos deseados. Ejemplo ilustrado:

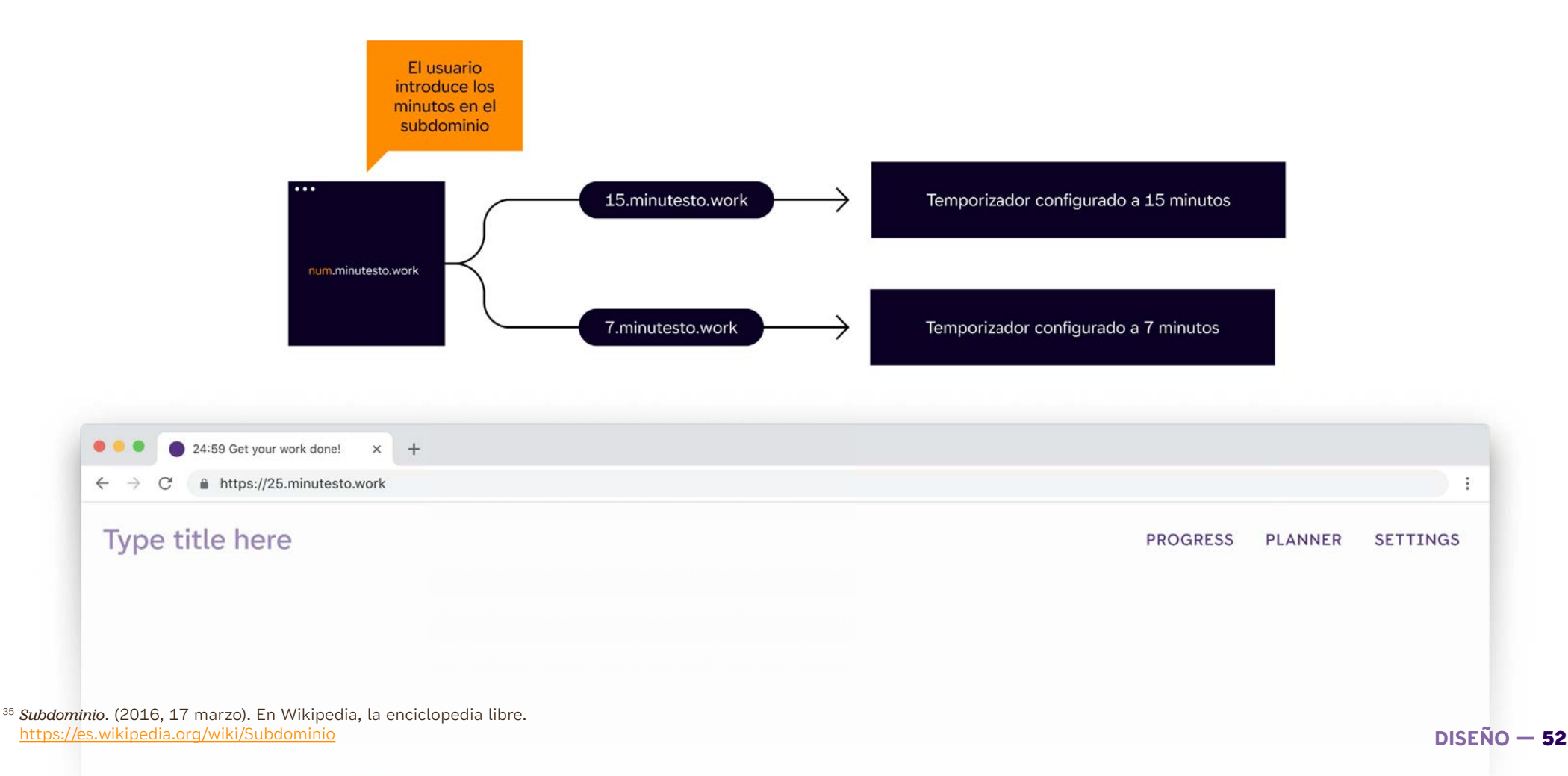

# La URL conserva las tareas del proyecto

Utilizando la zona de ruta de acceso y combinándola con la memoria caché del navegador, se pueden almacenar tareas de diferentes proyectos. Siempre y cuando el usuario no elimine dicha caché. Una alternativa seria almacenar los datos en un servicio externo, esto supondría un coste regular, por ende impidiendo que la app pueda ser utilizada libremente. Se defne con el título del proyecto.

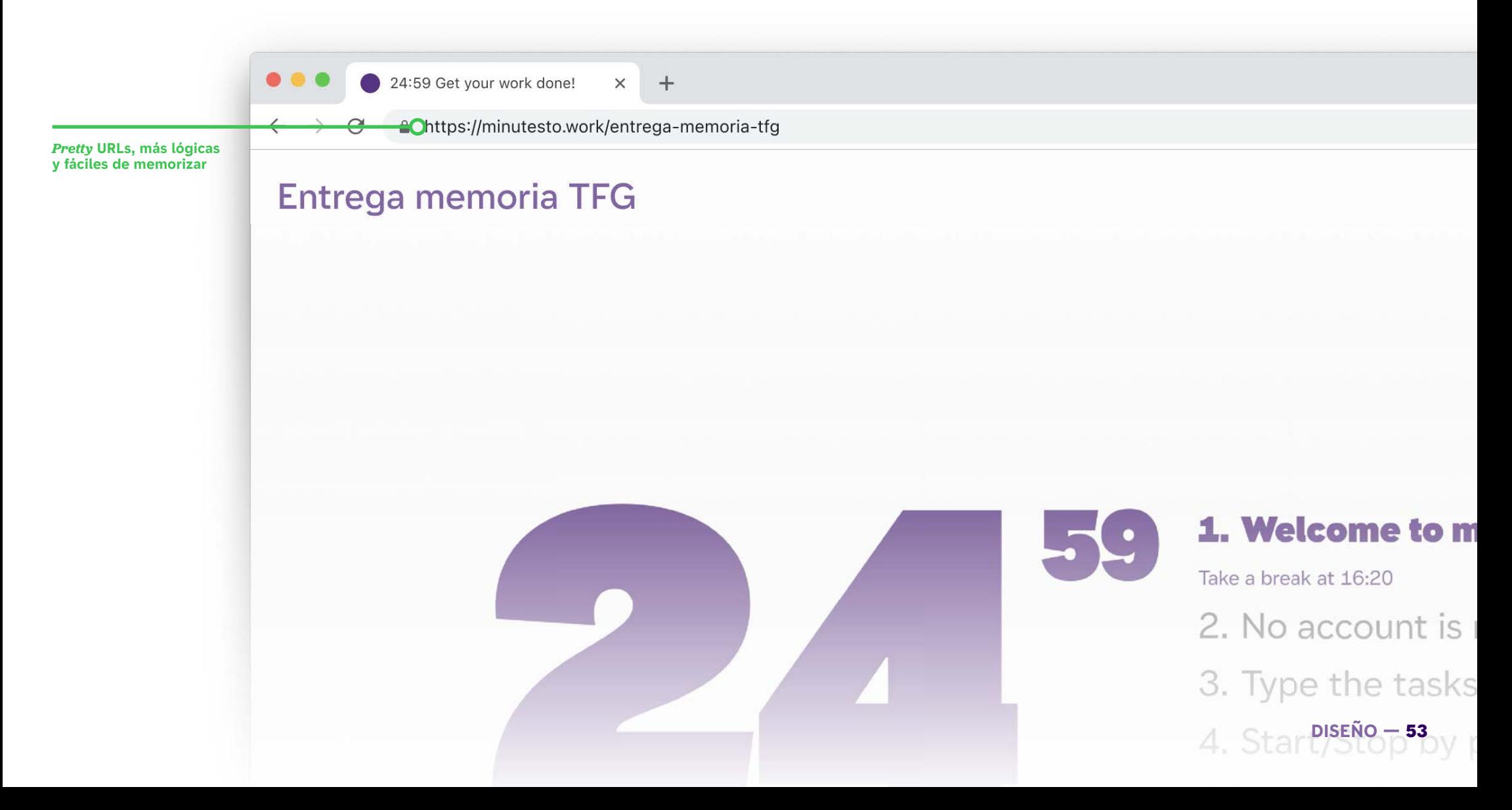

# La pestaña muestra el temporizador

En la pestaña de la ventana, se añade el temporizador. Se acompaña de un *favicon* dinámico. Esto permite poder observar el tiempo restante mientras se trabaja en otra pestaña.

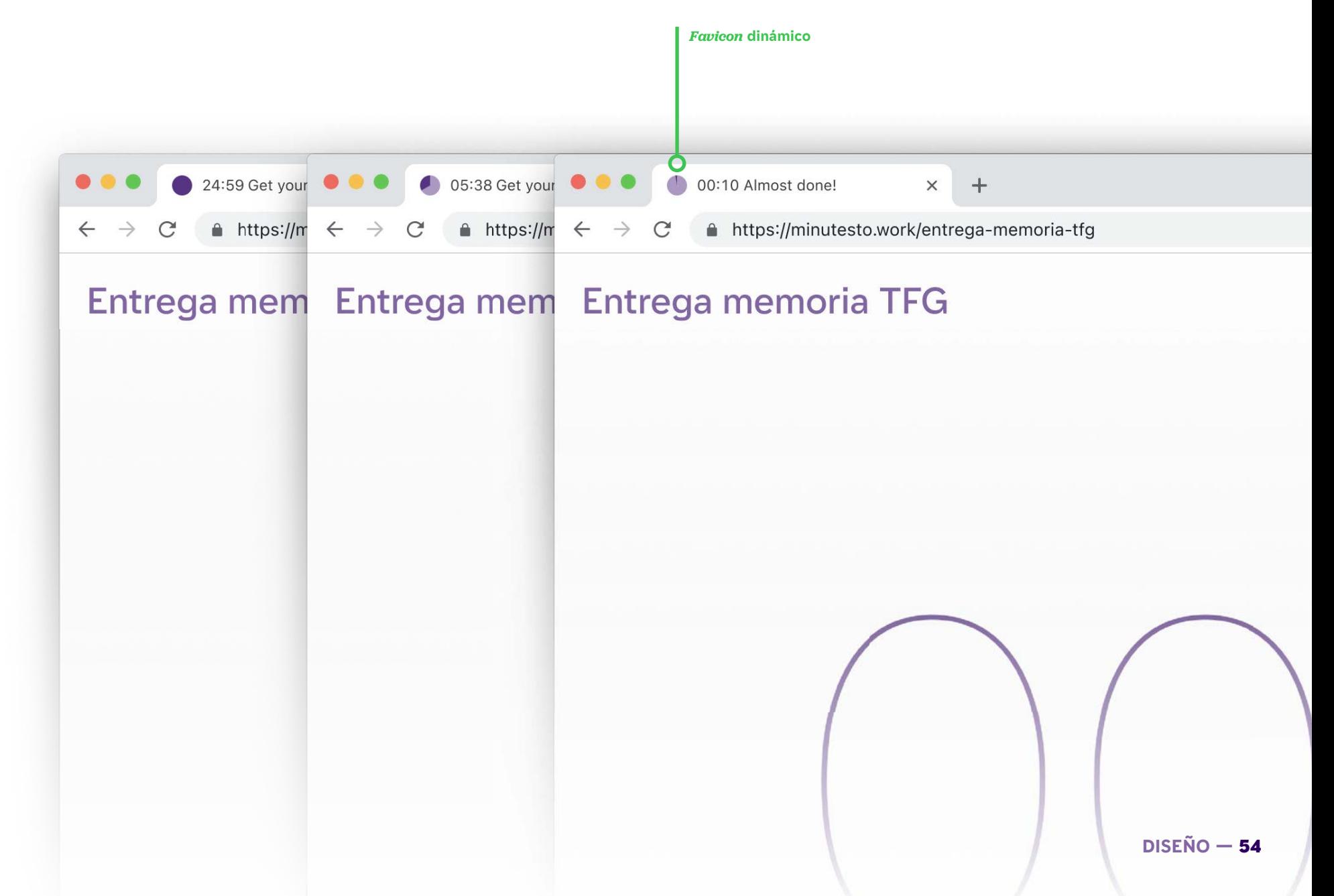

### Interactividad de los botones

Los botones en la barra de navegación, interactúan con el usuario cuando este pasa el cursor (hover). Las interacciones previsualizan dentro del botón lo que va a suceder, permitiendo al usuario reconocer pasivamente la función del botón y a identificar rápidamente. Por ejemplo, en el caso de los ajustes, como aparece una ventana de arriba abajo, el botón de "SETTINGS", previsualiza el movimiento bajando el bloque naranja de arriba abajo.

\* Botones interactivos: <https://docs.minutesto.work/design/UX-UI#interactividad-de-los-botones>

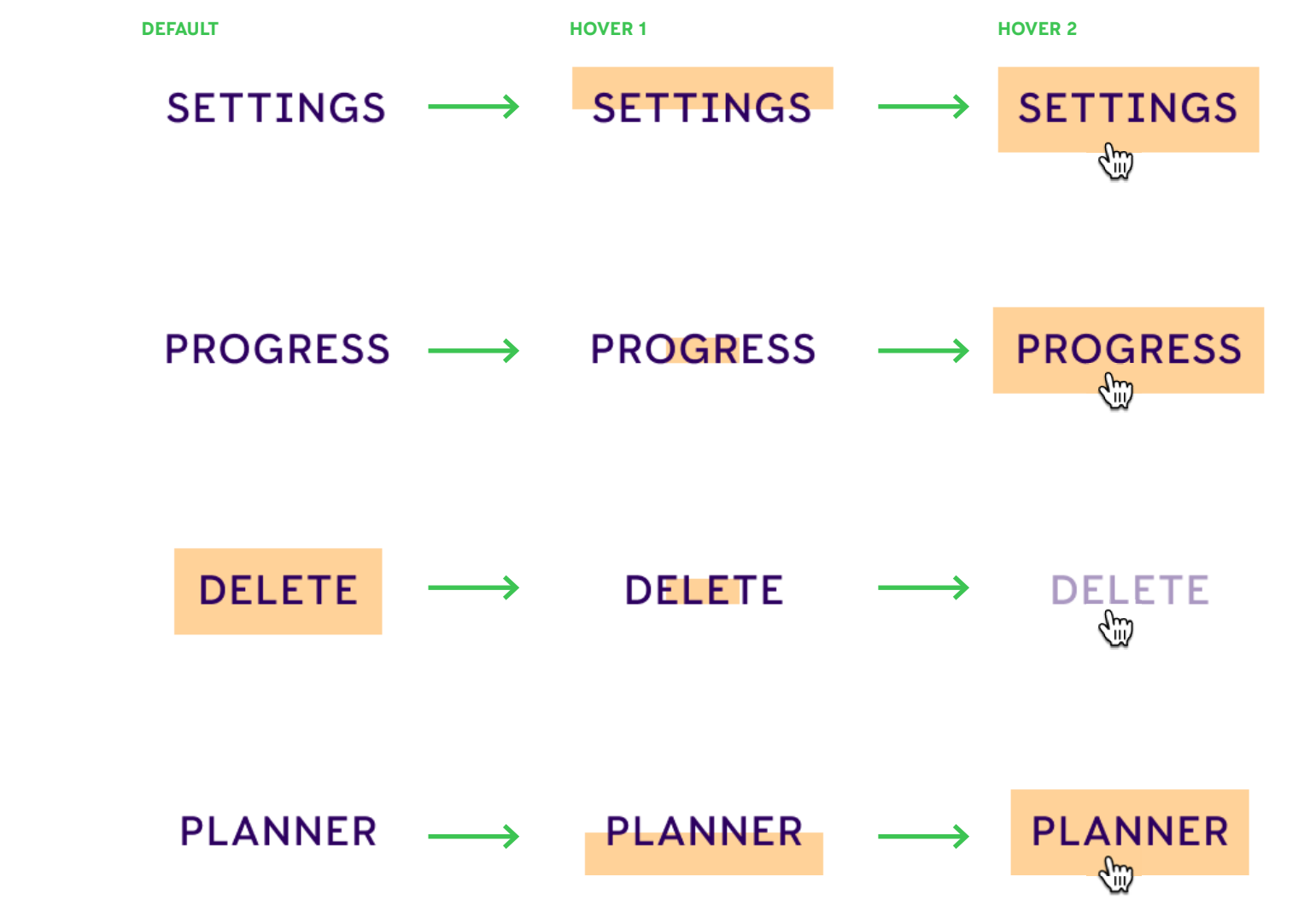

# Tiempo de descanso representado con el incienso

La pausa de 15 minutos se representa con el incienso, una repre- sentación del paso del tiempo más pausada y relajada. Semióticamente indica del paso del tiempo y un momento de meditación.

\* Visualizar:<https://docs.minutesto.work/design/UX-UI#tiempo-de-descanso-representado-con-el-incienso>

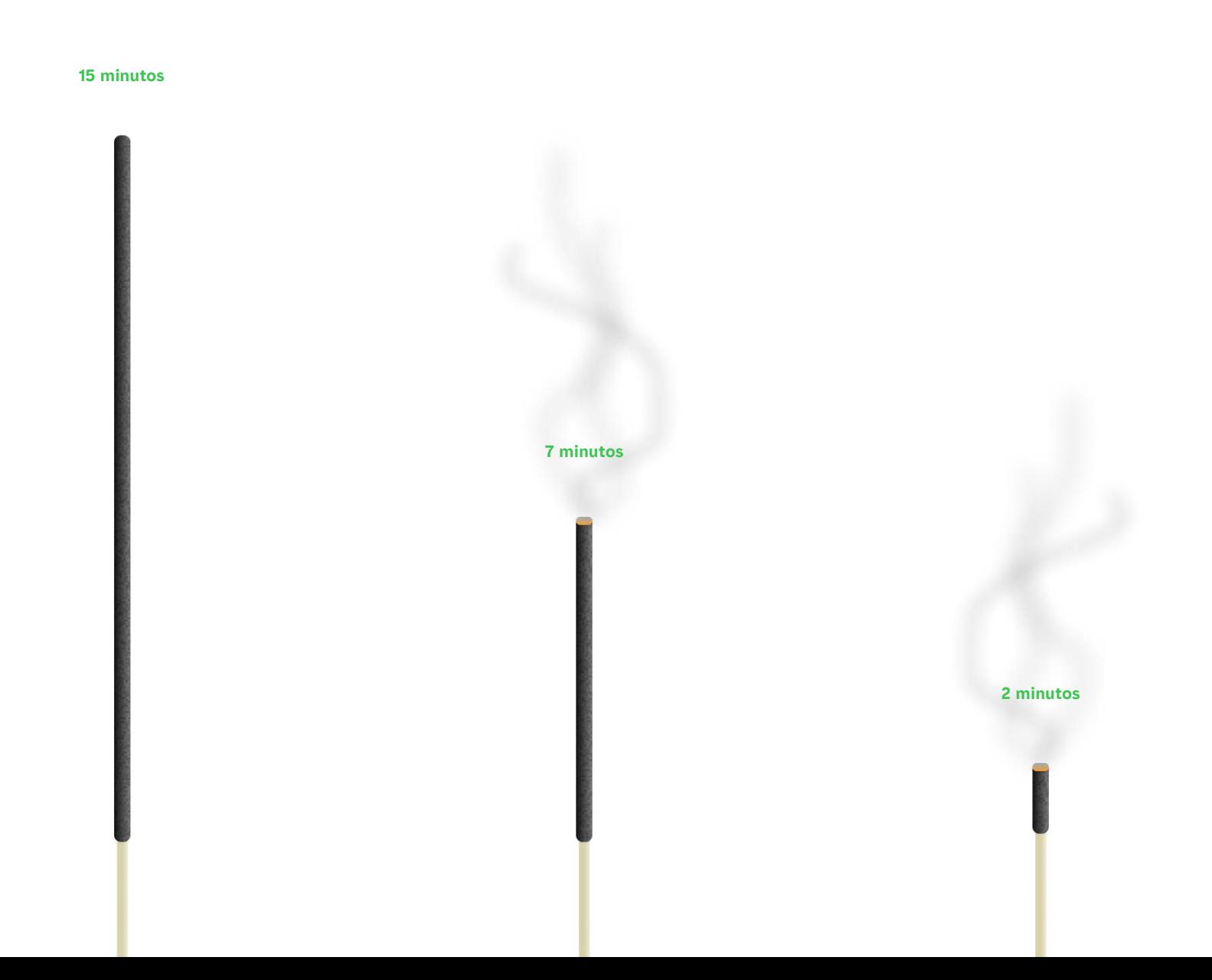

**DISEÑO —** 56

# 4.6.3 Sonidos

Se han creado dos sonidos. Uno para el final del temporizador, y otro para el inicio del temporizador. El sonido ha sido creado con un xilófono, ya que tiene un sonido poco estridente, pero suficientemente agudo para captar la atención. Entre los dos sonidos hay una diferencia de semitono, uno en el espectro de sonido "animado" y otro en el "serio".

El inicio se presenta con un ritmo animado. La pausa se marca frmemente y el sonido se prolonga más para suavizar el enlace con el silencio de la pausa.

\* Reproducir el audio: <https://docs.minutesto.work/design/UX-UI#463-sonidos>

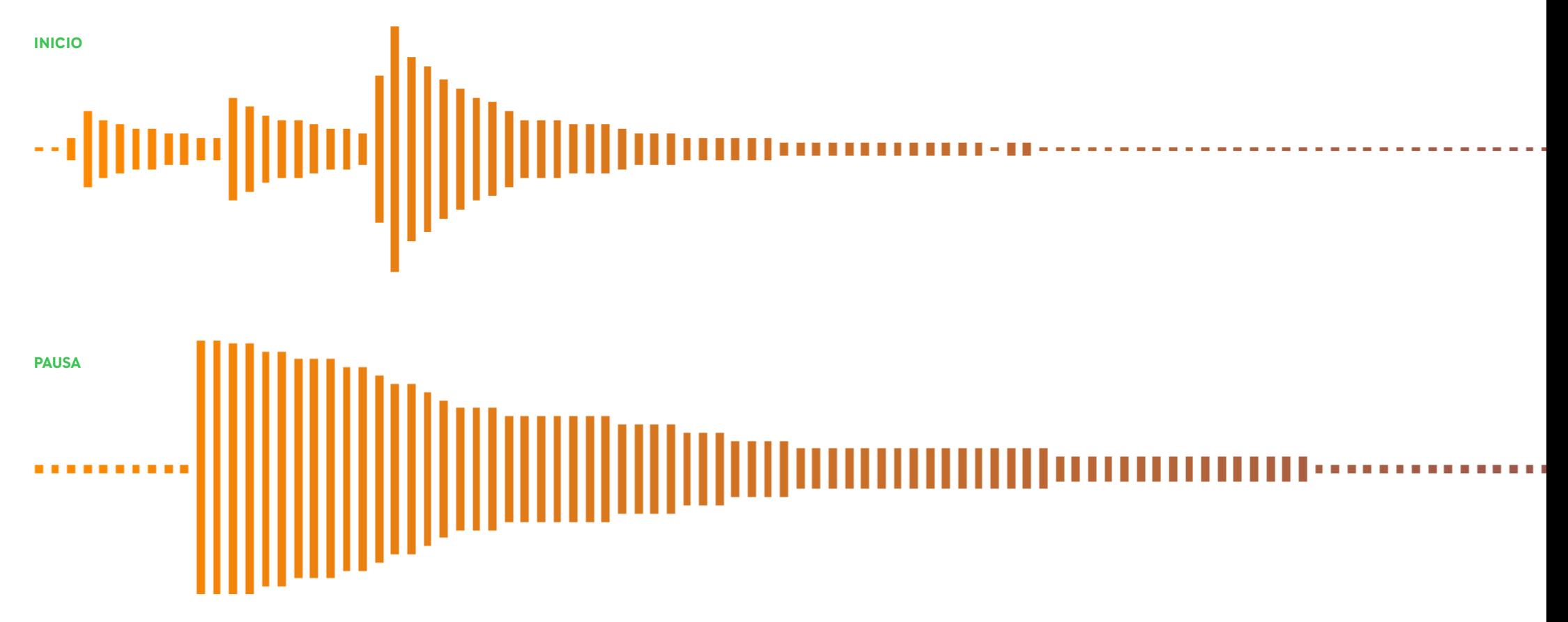

# 4.6.4 UI

A continuación se detallan los componentes que forman interface y también un *timeline* de las diferentes versiones de la web app y su desarrollo.

## UI (Design System)

Estos son los componentes utilizados toda la web app y sus diferentes estados. Además se detalla su lógica en cuanto proporciones e incrementos.

\* DS en Figma:<https://docs.minutesto.work/design/UX-UI#ui-design-system>

#### Tipografía

Constan 8 estilos tipográficos, seis de los cuales se rigen por el incremento en la unidad de rem. Dos de estos estilos se reservan para el temporizador, es decir un estilo para minutos y un estilo para segundos. Ambos varían su peso según los minutos. Los seis estilos restantes van del tamaño XL, L, M (Versión de capitulares), S, XS y XXS. El incremento tipográfico se rige por 1.8 rem.

#### **\*No a escala real**

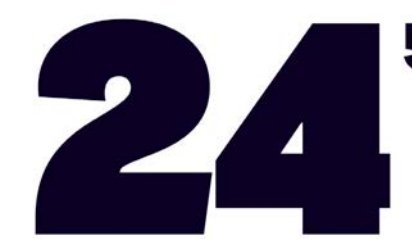

59 Aa123 \* XL Aa123 \* L<br>Handgloves

 $2 * E(A)$ Aa123 \* S A123 \* S  $A123 * S$ Aa123 \* M Aa123 \* M Aa $123$  \* M HANDGLOVES HANDGLOVES Handgloves Handgloves Handgloves Handgloves Handgloves A123 \* XS Aat23 \* XS<br>Handoloves HANDGLOVES  $Aa123 * M$  $Aa123 \times M$ Aa123 \* XXS Harytoloug Handgloves Handgloves

#### Color

La paleta cromática se ha definido en el apartado la identidad. Para defnir las diferentes actuaciones se ha utilizado la herramienta de código abierto Scale. A continuación se muestran los enlaces a la web app.

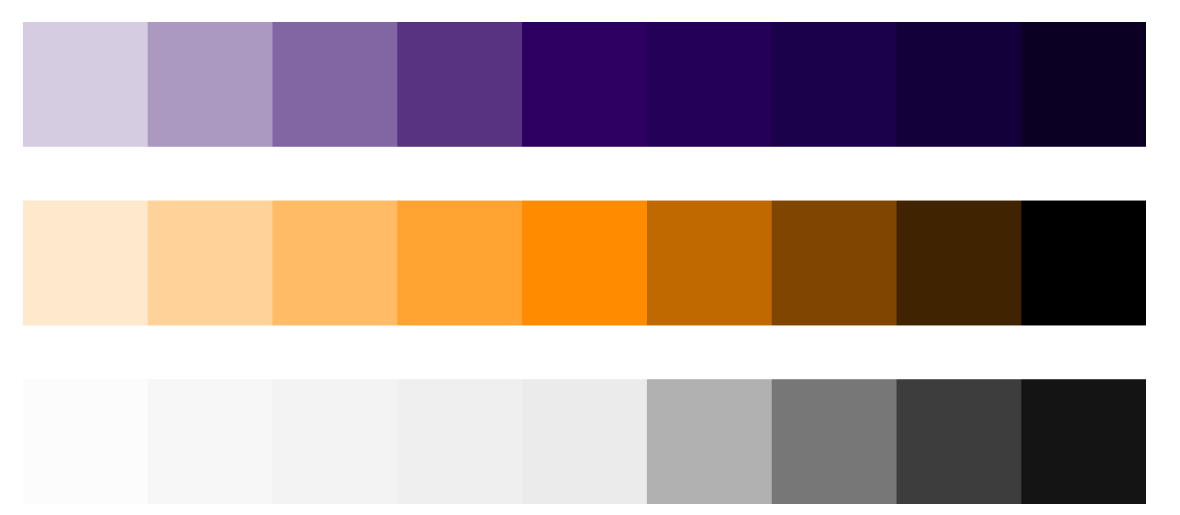

#### Primario:

- https://hihayk.github.io/scale/#4/4/75/80/0/0/20/100/2D0060/45/0/96/white Secundario:
- https://hihayk.github.io/scale/#4/4/99/81/0/0/77/100/EBEBEB/235/235/235/white Acentuación:

https://hihayk.github.io/scale/#4/4/75/80/0/0/20/100/2D0060/45/0/96/white

#### Espaciado

Existen diez tamaños de espaciado, que se rigen por un incremento de 1.4 respecto al anterior. El tamaño mínimo establecido es de 7 píxeles y el tamaño más grande establecido es de 120 píxeles.

#### **\*No a escala real**

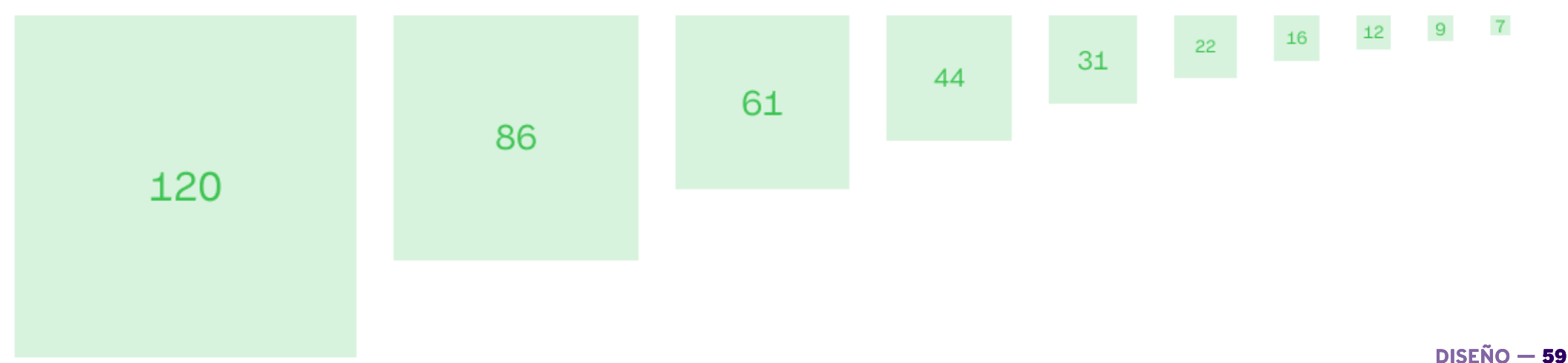

## Componentes interactivos

Existen tres tipos de botones. El primero es un *switch*, el segundo es estilo radio y el tercero el botón clásico. Este último se comentan detalle en el apartado de usabilidad. También se ha creado un input, separadores y un estilo de sombra.

\* DS en Figma:<https://docs.minutesto.work/design/UX-UI#ui-design-system>

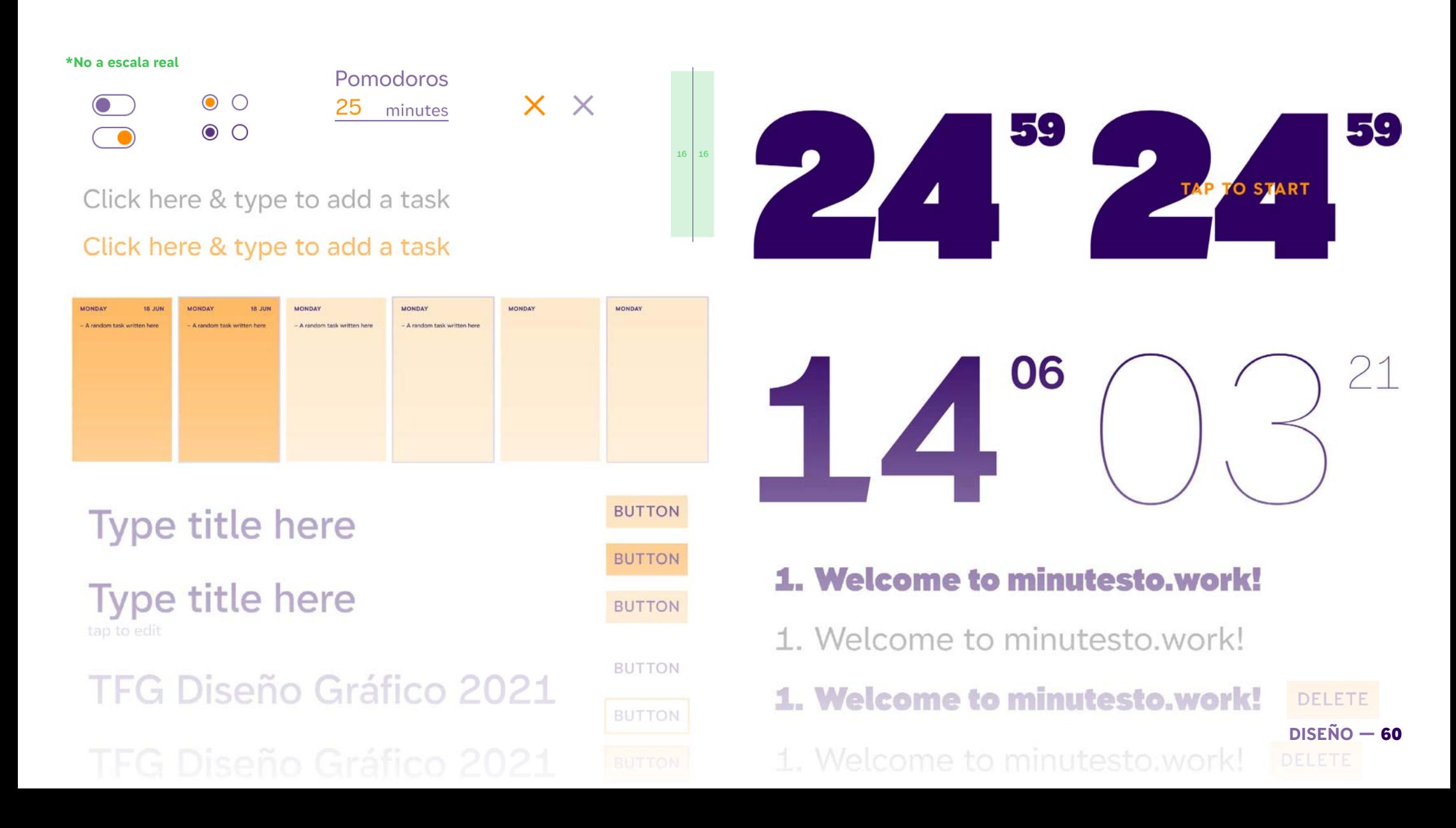

# **4.7. TESTS DE USUARIO**

A lo largo del proyecto se han realizado tres fases de test de usuario. La primera fase se entrevista a usuarios que utilicen una app simple de la técnica Pomodoro y también a usuarios que utilicen otros tipos de organización y gestión del tiempo de trabajo. En el segundo test usuario se expone a diferentes sujetos la versión de *wireframes*. El último test usuario se realiza con las pantallas finales y posteriormente se modifican acorde con el feedback obtenido. Cabe mencionar que el proyecto, al ser de código abierto, este puede recibir futuras actualizaciones acordes con el feedback que la comunidad de usuarios aporte.

Todos los test se realizaron en la versión Deskstop ya que contiene la mayor parte de funcionalidades y los usuarios trabajan en su mayoría con el portátil u ordenador de escritorio. A partir de esto, se pudieron detectar algunas funciones que eran realmente importantes por lo tanto se han destilado a la versión Mobile tablet.

# 4.7.1. Test de usuario inicial

Se selecciona un grupo de personas que utilizan la técnica Pomodoro u otra, y se les pregunta qué aplicaciones utilizan.

Entre las personas seleccionadas que conocían la técnica Pomodoro, de ellas utilizaban la técnica de forma analógica. Mientras que otras utilizaban aplicativos que ya se han testeado en el *benchmarking*. Por lo general, los usuarios utilizan la técnica de forma puntual. Los usuarios que utilizan la versión analógica, confesan que al ejecutarla de esta forma, se saltaban más los tiempos de pausa o trabajo. Los entrevistados que utilizan otras técnicas, indican que siempre se crean un listado de tareas. También planifcan toda la semana.

# 4.7.2. Test de usuario secundario

Para realizar este test se presentó a los diferentes usuarios una versión esqueleto, la versión de wireframe. Esta versión contiene una jerarquía básica y los elementos clave que deben aparecer en el aplicativo. Esta versión estaba compuesta por de paleta cromática con tonos apagados crema.

El test resultó en el siguiente feedback:

- La interfaz resultaba muy simple y rápida de leer, pero, había elementos que estaban posicionados en zonas de la pantalla que resultaba poco intuitivas, como por ejemplo el tiempo en el que se calcula la fnanciación de la tarea. Parecía ser el elemento principal del aplicativo.
- El temporizador debía ser reforzado como un elemento interactivo.
- La posibilidad de tener un planifcador semanal, para organizar el proyecto a corto plazo.
- El color de la interfaz, demasiado plana y con poca personalidad. Demasiado seria y correcta. →

# 4.7.3. Test de usuario fnal

El tercer y último test coma se realizan con un prototipo más elaborado. Consta de modificaciones en base antes de usuario previo. Algunos de los usuarios que realizaron el segundo test, han repetido han repetido la experiencia con la nueva versión.

- El test resultó en el siguiente feedback:
- Se entiende mejor la interface y qué elementos son **interactivos**
- El onboarding presentado a través de los elementos del aplicativo resulta muy agradable y poco intrusivo.
- La interfaz resulta más a la más amable y alegre. en la versión de modo oscuro se recibe feedback en cuanto contrastes y visibilidad de algunos elementos.
- Por parte de los usuarios, se introduce la petición de poder añadir un título del proyecto.

En el primer y segundo test el protocolo de actuación era bastante informal, se preguntaba a los participantes de forma directa y con guiones diferentes. En cambio para el último y tercer test, a los participantes se le exponía al mismo guion. Este último test se iniciaba informando al participante que todas las respuestas eran correctas. Seguidamente se les daba una serie de tareas a completar, como por ejemplo iniciar el temporizador, añadir una tarea o modificar los ajustes. Al final se les interrogaba sobre su experiencia general y si tenían algún comentario extra aportar.

\* Registro de tests:<https://docs.minutesto.work/design/tests-de-usuario>

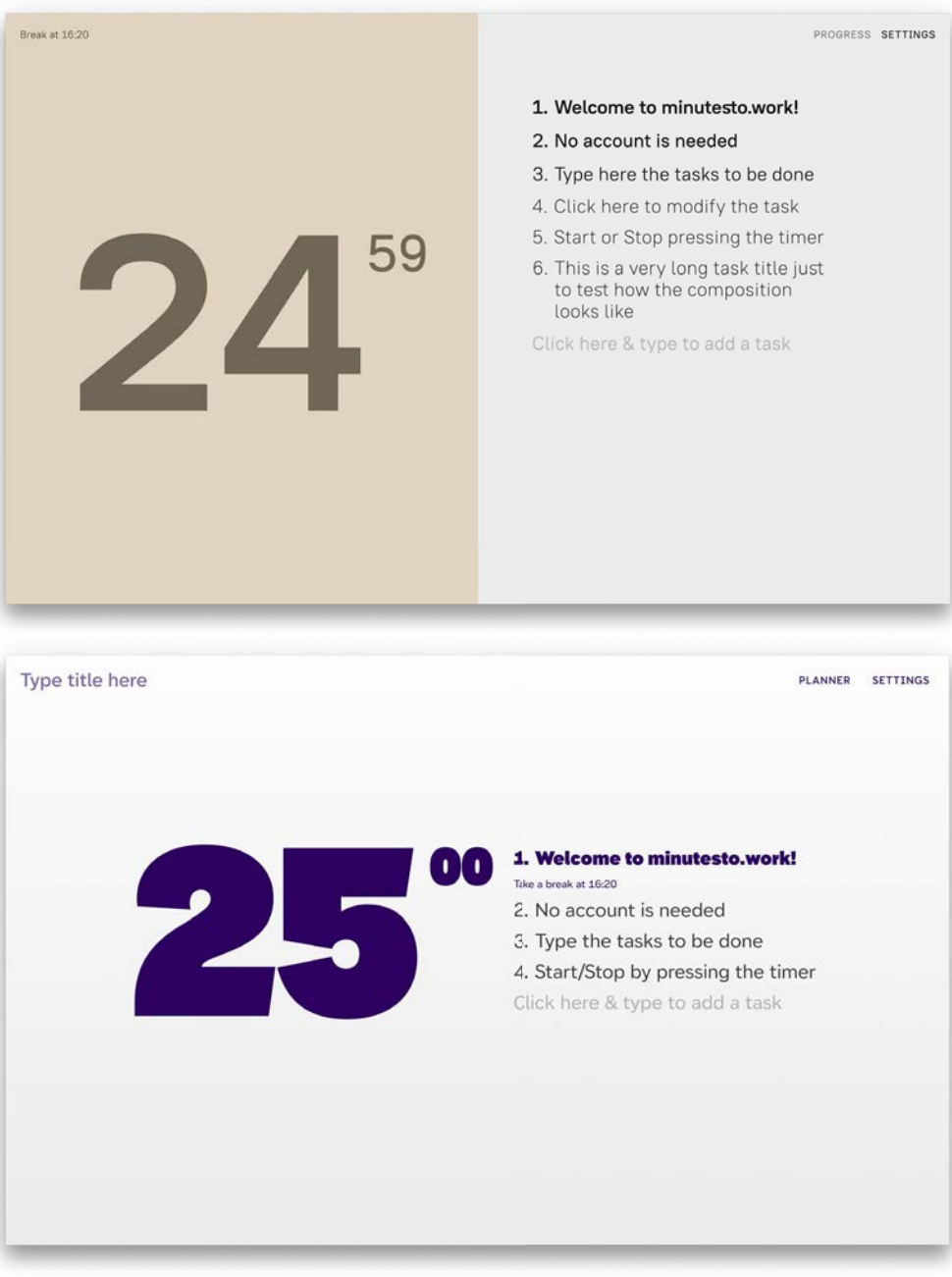

Prototipo construido con *Wireframes* (arriba) y Prototipo Final (abajo)

# **5. Desarrollo 6min**

# **5.1. VERSIONES MVP**

Dado que este proyecto se desarrolla desde un punto de vista del *full stack*, permite crear un producto viable mínimo. En desarrollo de producto, el producto viable mínimo (MVP, del inglés *Minimum Viable Product*) es un producto con sufcientes características para satisfacer a los clientes iniciales, y proporcionar retroalimentación para el desarrollo futuro.

Esto permite lanzar la aplicación con antelación, añadiendo diferentes funcionalidades en función de su prioridad y responder en base feedback de los usuarios. Para este proyecto se ha creado un *timeline* de lanzamiento. Primero de todo se ha diseñado el objetivo o la web app fnal, posteriormente se ha procedido a detectar cuáles eran los elementos clave de la app y generar un mapa temporal inverso hasta la función mínima.

El elemento clave de esta web es el temporizador, seguido del listado de tareas. Esas dos funcionalidades son fundamentales y comunes en la mayoría de los aplicativos existentes. Las pausas inteligentes o la opción de obtener *report* y cómo se han ejecutado las tareas es secundario. Se estima que existirán 5 versiones diferentes antes del lanzamiento ofcial. A continuación se muestra el *timeline* en detalle de las diferentes versiones.

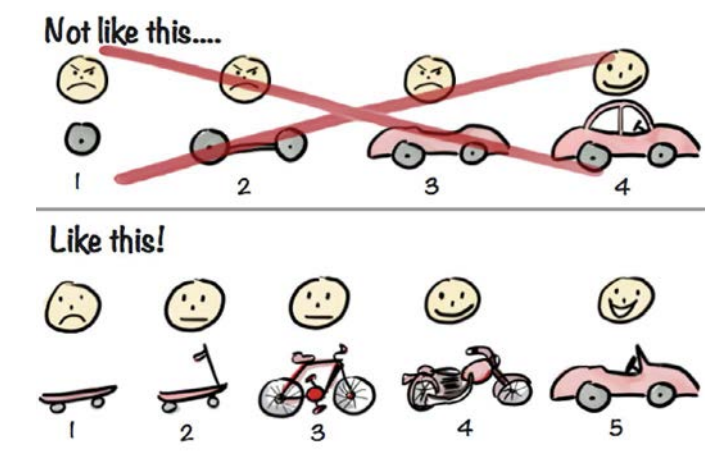

Explorar versiones MVP: <https://docs.minutesto.work/desarrollo/versiones-MVP> Historial de versiones: <https://docs.minutesto.work/blog> Última versión en funcionamiento: <https://minutesto.work>

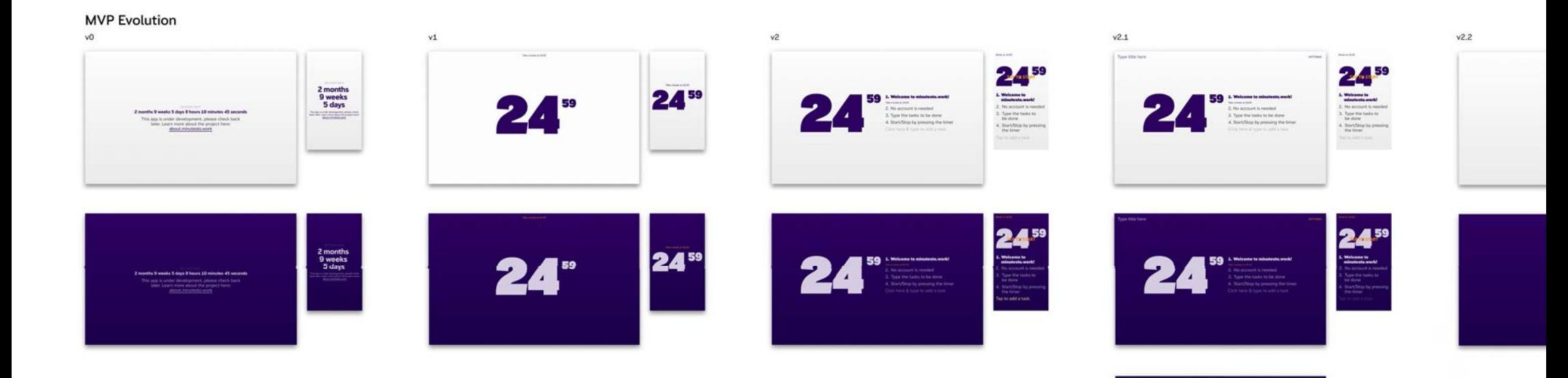

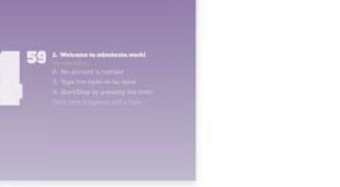

24

# **5.2. PROGRAMACIÓN**

Este proyecto se va a publicar de manera gratuita y con un formato de código abierto. La publicación se realizará en la plataforma de repositorios GitHub. El desarrollo también utilizará librerías de código abierto como es el caso de Svelte.

El motivo por el cual esta aplicación se comparte de forma *open source* es para testear las comunidades de código abierto y ofrecer una alternativa sencilla y sin coste de la técnica Pomodoro. Si los usuarios de tu web o aplicación se ven involucrados en ella, le otorgaran más valor (y probablemente pagaran más). Esto está demostrado tal y como indica Cristina Busquets en su blog, lo que ella define como efecto IKEA 36

# 5.2.1. Licencia Open Source

La web app minutesto.work, está licenciado bajo la Licencia MIT. Una licencia permisiva corta y simple con condiciones que solamente requieren la preservación de los derechos de autor y los avisos de licencia. Las obras con licencia, las modifcaciones y las obras de mayor envergadura pueden ser distribuidas bajo diferentes términos y sin código fuente.

#### **Permisos**

- Uso comercial
- Modifcación
- Distribución
- Uso privado

#### **Limitaciones**

- Responsabilidad
- Garantía

## **Condiciones**

- Aviso de licencia y derechos de autor

Se puede consultar en detalle:

<https://docs.minutesto.work/desarrollo/programacion#521-licencia-open-source>

# 5.2.2. Tecnologías

#### Svelte

Svelte es un nuevo enfoque radical para la construcción de interfaces de usuario. Mientras que los *frameworks* tradicionales como React y Vue realizan la mayor parte de su trabajo en el navegador, Svelte traslada ese trabajo a un paso de compilación que se realiza cuando se construye la aplicación. Según se publica recientemente en The State of JS, una encuesta sobre las tendencias de JavaScript, Svelte apunta en una muy buena dirección. También es un *framework* menos complejo que React, Vue o Angular.37

Es el *framework* elegido para desarrollar la app, ya que se integra perfectamente con otros lenguajes como HTML y CSS.

## GitHub

GitHub es un portal creado para alojar el código de las aplicaciones de cualquier desarrollador. La plataforma está creada para que los desarrolladores suban el código de sus aplicaciones y herramientas, y que como usuario no solo puedas descargarte la aplicación, sino también entrar a su perfil para leer sobre ella o colaborar en su desarrollo.

Es el proveedor para el repositorio público de la web y el centro donde se recopilan las incidencias o aportaciones de la comunidad.

#### Vercel

Vercel es una plataforma de despliegue y colaboración para desarrolladores frontales. Vercel pone en primer lugar al desarrollador de front end, dándole herramientas completas para construir sitios web y aplicaciones de alto rendimiento. Permite a los desarrolladores alojar sitios y servicios web que se despliegan al instante y se escalan automáticamente, todo ello sin ninguna configuración.

Es el proveedor para el hosting y la gestión de la app en la nube.

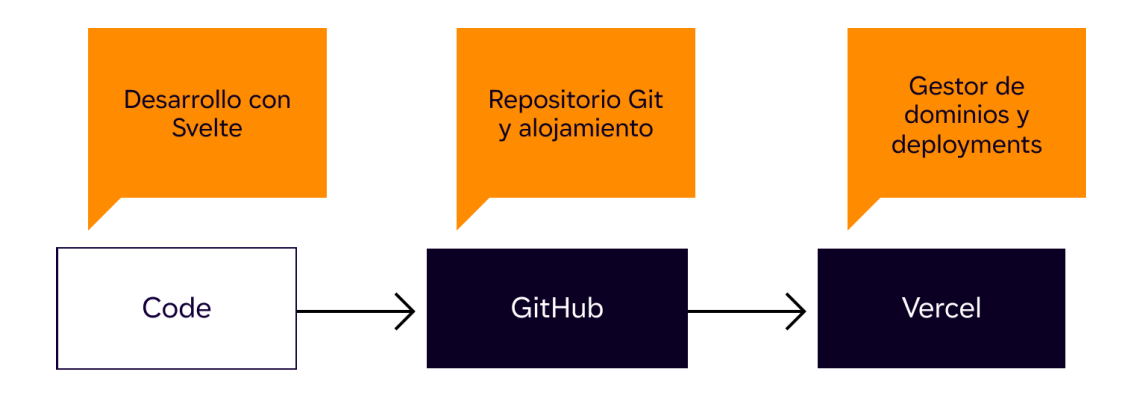

# **5.3. DIFUSIÓN**

Se han preparado una serie de elementos difundir el proyecto que si la entidad generada. Estos elementos están formados por una web explicativa, video promocional y vídeos de habilidad. Todos estos elementos se ajustan a la identidad generada y a continuación se detallan.

# Web Informativa

Esta web se aloja en [about.minutesto.work](http://about.minutesto.work). Esta web describe brevemente los puntos principales de la app y funciones que pueden interesar al usuario.

# Video promocional

Un video muy breve que muestra diferentes detalles y funcionalidades de la web app. Pensado para compartir en redes. En el anexo se puede consultar el storyboard.

Disponible en:<https://docs.minutesto.work/desarrollo/difusion#video-promocional> (a partir del 30 de julio)

# Video usabilidad

Un video que detalla cada una de las pantallas, el fujo y el funcionamiento de la app.

Disponible en:<https://docs.minutesto.work/desarrollo/difusion#video-usabilidad> (a partir del 30 de julio)

# **6. Conclusiones 4min**

# **6.1. CONCLUSIONES**

Este proyecto permite comprender cómo se elaboran los proyectos de diseño digital y las diferentes opciones y posibilidades para abarcarlos. A continuación se detallan algunas las conclusiones resultantes:

#### **Gran oferta de aplicativos, pocas interfaces bien diseñadas**

Actualmente en el mercado existen aplicativos muy potentes, pero a nivel gráfico tienen defectos. Es por ese motivo que muchos aplicativos webs o de otras plataformas utilizan sistemas de diseño de código abierto. Esto provoca que se estandaricen todas las interfaces, lo cual es positivo en el ámbito de usabilidad, pero conlleva que tengan poca personalidad como aspecto negativo a nivel competitivo.

#### **Proyecto distribuido en pequeñas fases y continua optimización**

El proyecto de diseño gráfico debe plantearse de forma diferente a la estructura de diseño convencional el print. El proyecto empieza y se sigue desarrollando, marcado por metas concretas y a corto plazo. Diseñando la meta y se desarrolla el camino hasta esta.

#### **Si quieres llegar lejos ve acompañado**

El perfl o el desarrollo de *full-stack* permite desarrollar de forma más eficiente proyectos pequeños, pero para proyectos más grandes es posible que sobrepase las capacidades de una sola persona. Para proyectos grandes se debe contar con un equipo. Un perfil que es ideal para gestionar proyectos de gran envergadura y poder intercomunicar diferentes departamentos.

#### **Diseñador/programador**

La línea que divide el diseño y la programación cada vez es más fna. Existen diferentes librerías y *frameworks* que hacen muy accesible el desarrollo de aplicativos e interfaces. También están surgiendo varias herramientas que permiten diseñar gráficamente sin tener que programar. Conocer los lenguajes de programación y las tecnologías disponibles favorecen al proyecto.

#### **Software como complemento para procesos analógicos**

Digitalizar procesos analógicos permite replantear el proceso y extender sus posibilidades. El proceso analógico retroalimenta el proceso digital.

#### **El feedback es crucial**

Durante todo el proceso de diseño recibir feedback de diferentes usuarios y público permite re-enfocar la dirección que se está tomando en el proyecto. De forma directa o indirecta puede aportar nuevas soluciones y plantearse nuevos retos.

#### **Fuentes Variables**

Las fuentes variables son una tecnología muy interesante ya que permiten reducir tiempos de carga dado que su peso se encuentra reducido, y a nivel gráfico permiten explorar nuevas jerarquías y tipos de interacción. A pesar de eso las herramientas disponibles actualmente no permiten explotar su potencial, únicamente se puede conseguir a través del código.

#### **Diseñadores y herramientas para diseñar**

Las comunidades abiertas de diseño retroalimentan positivamente el mercado, aportando soluciones más eficientes. En el caso del aplicativo utilizado para maquetar y prototipar la web, se ha utilizado *Figma*, haciendo uso de diferentes complementos y herramientas generadas por los propios usuarios.

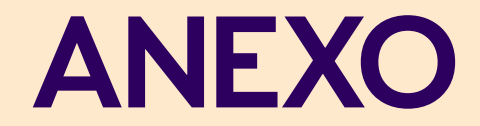
## **ANEXO**

Todos los recursos utilizados, fuentes de información y similares, se han detallado en las notas al pie de página. Para consultar recursos en línea o interactivos, consultar la memoria digital en:

**<https://docs.minutesto.work>**

## Benchmarking y Matrix Decision (pág. 11)

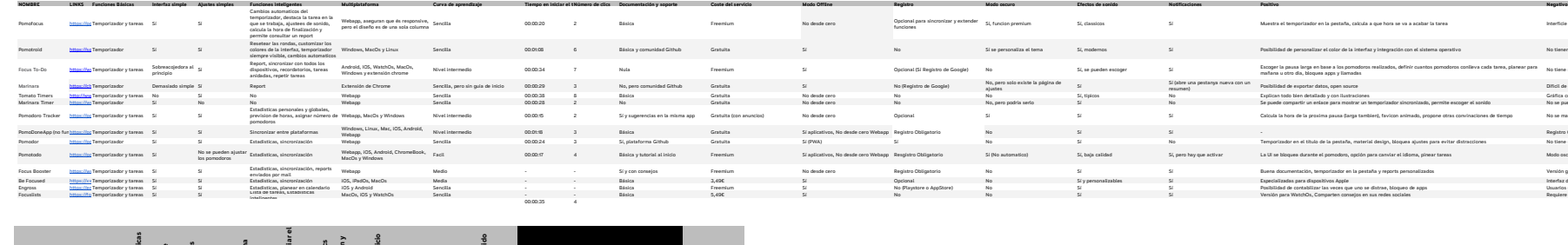

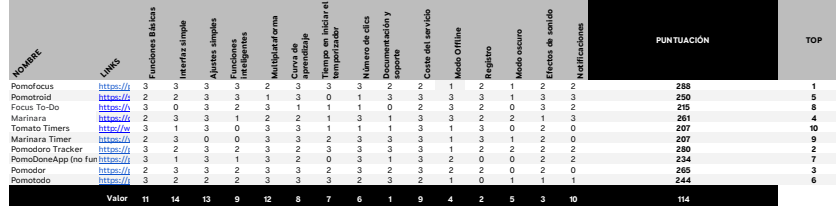

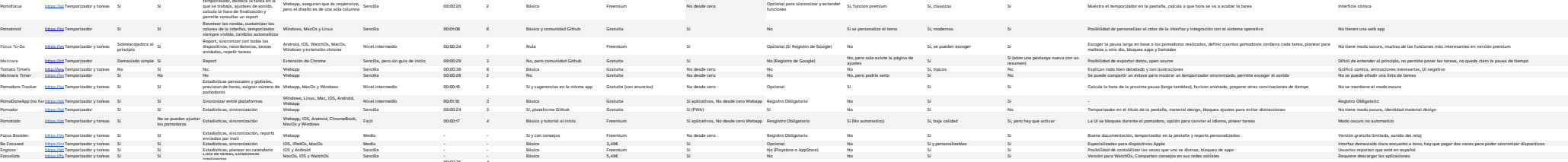

## **Gracias por leer sobre el proyecto**

Para cualquier consulta o más información puedes contactarme a través de <u>[vkamata@eina.cat](mailto:vkamata%40eina.cat?subject=TFG%20minutesto.work)</u>.

Puedes encontrar la web app en [minutesto.work](http://minutesto.work).